# **TNTv Digital Signage** Руководство Пользователя 2013

IP Удлинитель HDMI - TNT MMS-520H

**Передатчик, модель: TNT MMS-520H-T**

**Версия ПО**

**3.03**

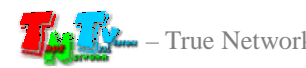

# **Содержание**

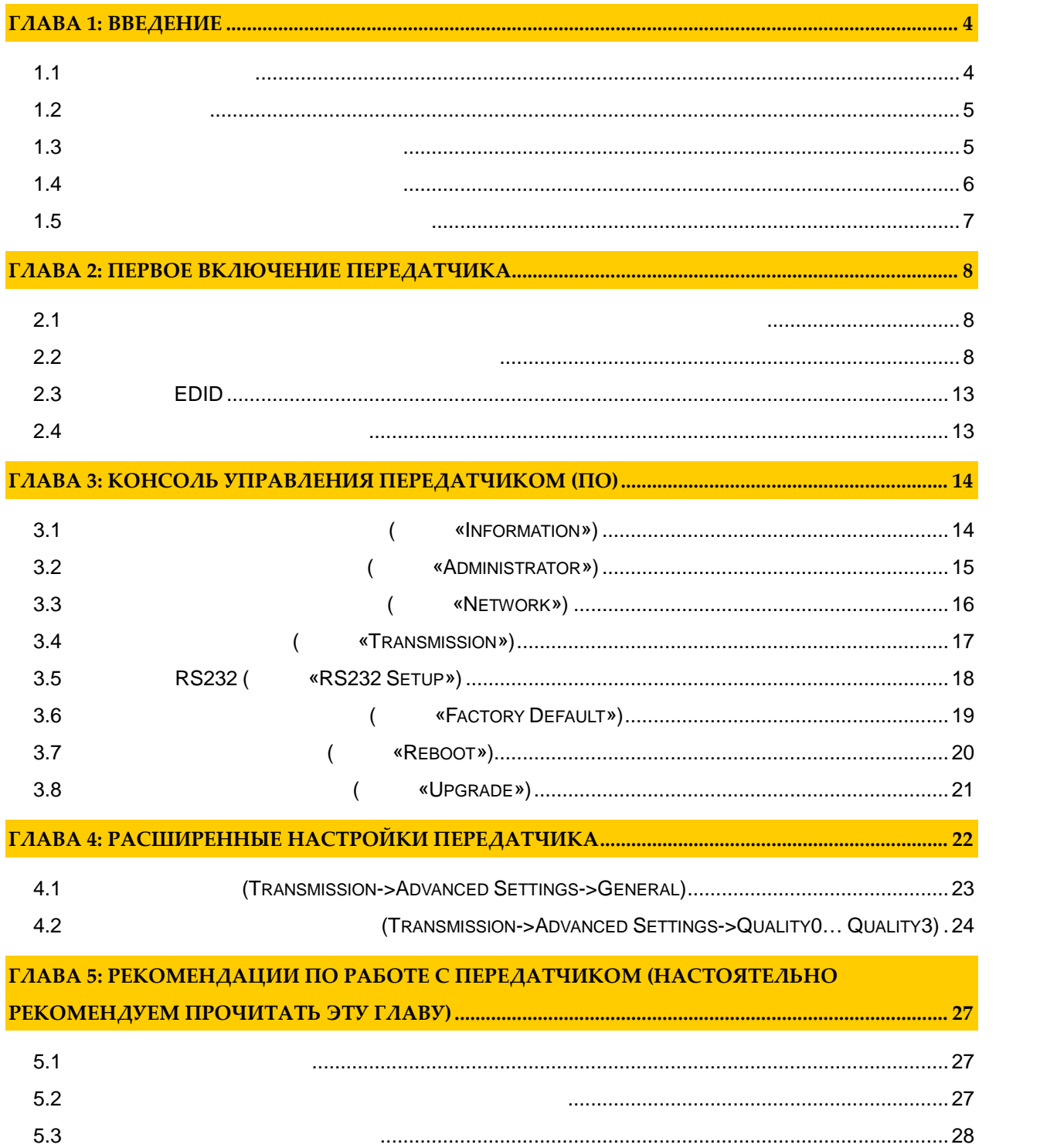

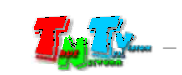

- *Важно ! (пользовательское соглашение) \_\_\_\_\_\_\_\_\_\_\_\_\_\_\_\_\_\_\_\_\_\_\_\_\_\_\_\_\_\_\_\_\_\_\_\_\_\_\_\_\_\_\_\_\_\_ Диск комплекта поставки защи ен авторскими правам . Запрещено, любое его копирование (кроме резервных копий), тиражирование, передача третьим лицам, любые вид распространения (включая <i>у*.
	- *Поставщик не несет никакой ответственности: - за информацию, отображаемую посредством передатчиков/приемников/SMM коммутаторов TNT. - за последствия применения, использования или неиспользования передатчиков/приемников/SMM*
- *коммутаторов TNT - за возможное несоответствие результатов, полученных при использовании передатчиков/приемников/SMM коммутаторов TNT, ожиданиям ользователя - за последствия, которые могут повлечь за собой, трансляция и использование Пользователем*
- *нелегального либо нелицензионного контента, а также иных материалов либо данных, затрагивающих права третьих лиц.*
- *Ни при каких обстоятельствах Поставщик не несет перед Пользователем, либо третьими лицами ответственности за ущерб, убытки или расходы, возникшие в связи с использованием передатчиков/приемников/SMM коммутаторов TNT или невозможностью их использования, включая*
- *упущенную либо недополученную прибыль. Поставщик не несет ответственности за любые прямые или непрямые убытки, произошедшие из-за*
- *несанкционированного доступа к Вашим передатчикам/приемникам/SMM коммутаторам TNT.*

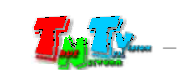

# **ГЛАВА 1: ВВЕДЕНИЕ**

## **1.1 Основные понятия**

**Digital Signage —** 

экранах на улицах городов.

сочетании, являющихся *исходным контентом*.

**онтент (содержание трансляции)** — в случае Digital Signage означает всё, что отображается на диспле $(1, 1, 1)$  и сопутствующий звук. Контент может состоять  $(1, 1, 1)$ изображений, анимации, анимации, видео, интерактивных элементов и т.п., в любом последний так т.п., в любом по<br>В любом последний технический технический технический технический технический технический технический технич

применение данной технологии это локальная и общественная, социальная и  $\mathcal{L}_{\mathcal{A}}$ местах, трансляции спортивных и других местах, трансляции спортивных и других местах или кафе, а также или каф<br>В спорт барах или кафе, а также или кафе, а также или кафе, а также или кафе, а также или кафе, а также или ка

Основная цель - достижение информацией (контентом) целевой аудитории в нужном

**IP HDMI** (HD **Over**  $IP$ ) предназначенное для передачи сигнала на не передачи сигнала на не передачи сигнала источника устройству от его (мониторы, телевизоры, проекторы и т.п.) в пределах локальной сети (LAN), используя **Gigabit Ethernet (1000Base-T)** TCP/IP. TNT MMS-520H-T TNT MMS-520H-R (поставляются отдельно, вместе сигналом HDMI, возможна передачала передачала передачала передачала передачала передачала передачала передачала передачала передачала передачала передачала передачала передачала передачала п RS232 **Gigabit Ethernet** 

 $($  100  $)$ ,  $\alpha$ **IGMP**» *a* 

**Передатчик** — сетевое программно-аппаратное устройство, предназначенное для HDMI **риемник** — сетевое программно-аппаратное устройство, предназначенное для

 $HDMI$  (monopolynointegration) (monopolynointegration) (monopolynointegration,  $($  $\ldots$ ).

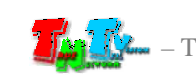

# **1.2 Kommunist 2.2**

TNT MMS-520H-T:  $-1$  .  $\therefore 1$  $: 4$  .  $\cdots$  1  $\cdots$ Специализированное программное обеспечение – консоль управления передатчиком (extended natural natural natural natural natural natural natural natural natural natural natural natural natural natural natural natural natural natural natural natural natural natural natural natural natural natural nat

 $(CD,$ 

## **1.3 Назначение и области пр менения**

**Передатчик обеспечива т:**

- HDMI
- Настройку качества передаваемого изображения
- Настройку вспомогательных функций.
- **Основные области применения:**
	- $\bullet$  , по мониторах, гостиницах, гостиницах, туристических компаниях, туристических компаниях, гостиницах, гостиницах, гостиницах, гостиницах, гостиницах, гостиницах, гостиницах, гостиницах, гостиницах, гостиницах, гости медицинских учениях, ресторанах, транспортных средствах, транспортных средствах, транспортных средствах, трансп<br>В продолжаниях, транспортных средствах, транспортных средствах, транспортных средствах, транспортных средства
- Трансляция социальной и коммерческой рекламы на улицах.  $\bullet$  , we have defined by the contract of  $\mathbb{R}^n$  , we have defined by the contract of  $\mathbb{R}^n$
- нови $\bullet$  государственных учреждениях, открытивных учреждениях, открытивных учреждениях, офис
- центрах, медицинских и образовательных учреждениях, на транспорте и т.д. Корпоративное и локальное телевидение.

#### WAN, LAN,

Internet.

**FIRM 2018 THE CONT MERS** (TNT MMS-520H-T) **1** (TNT MMS-520H-R) эксплуатироваться, как отдельные устройства, так и в составе единой системы TNTv Digital Signage, под управлением SMM коммутаторов TNT SMMC-3000/6000/6000A. (SMMC – Smart Matrix Multimedia Commutator).

**Примечание, Важно!** Для корректной работы передатчика, частота обновления экрана у источника видеоизображения должна составлять 60 Герц. Проверьте этот параметр перед подключением источника к подключение приемнику.

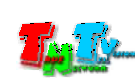

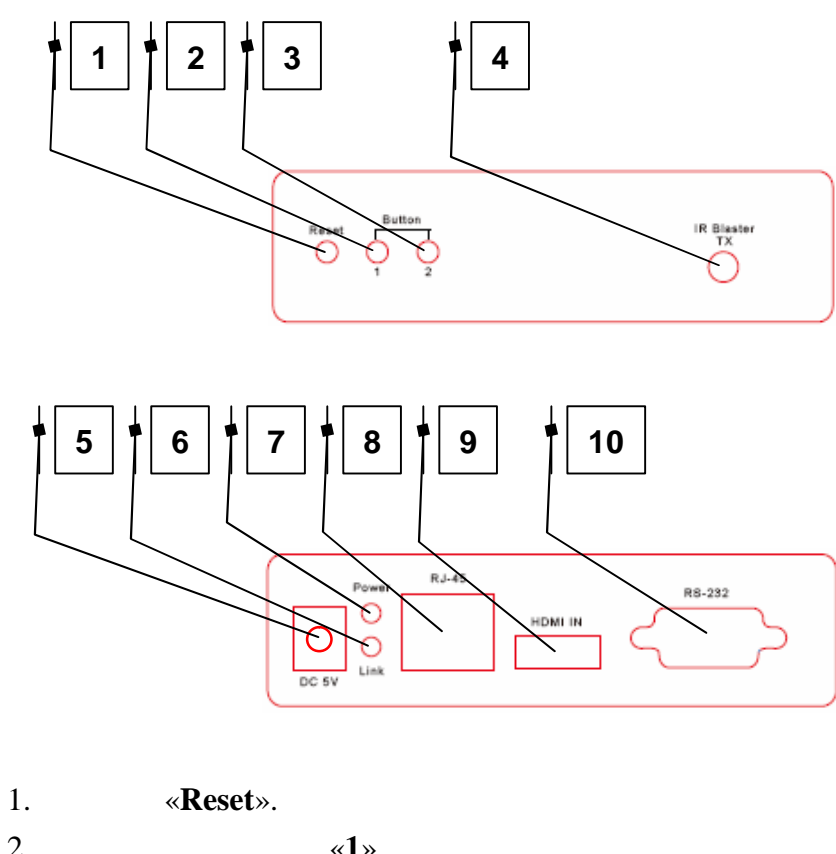

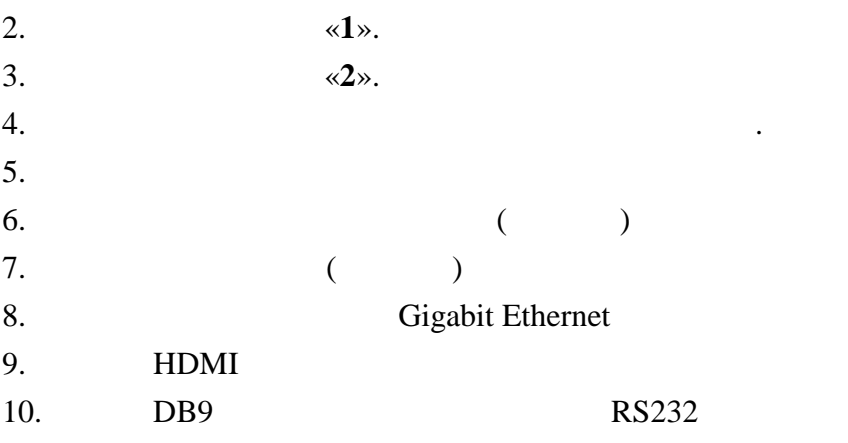

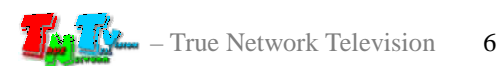

- **1.5 Управление и индикация передатчика**
	- **Установка всех настроек по умолчанию** *Отключите от передатчика питание и источник видеосигнала. Нажмите кнопку «2». Не отпуская кнопку*  $\alpha$ 2*»*, *соединения (это займет 20-30 секунд). Отпустите кнопку «2». Отключите*  $EDID$  ( $.$  $\kappa$  *EDID» and EDID» n Отключите питание передатчика. Подключите к нему источник видеосигнала и*
	- *включите питание.* **Включение и выключение трансляции** – *Кратковременно нажмите на кнопку «2».*
	- «Graphic Mode» «Video Mode»  $\alpha$ *1*». *4-* (« $\hspace{1cm}$ ).
	- Индикатор питания мигает и индикатор сетевого состояния не горит *Загрузка системы.*  $\blacksquare$
	- *Передатчик устанавливает сетевое соединение с приемником.* Индикаторы питания и индикатор сетевого состояния горят – *Передатчик установил сетевое соединение с приемником (или несколькими приемниками).*

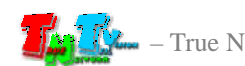

# **ГЛАВА 2: ПЕРВОЕ ВКЛЮЧЕНИЕ ПЕРЕДАТЧИКА**

## **2.1 Подключение кабелей к передатчику для настройки**

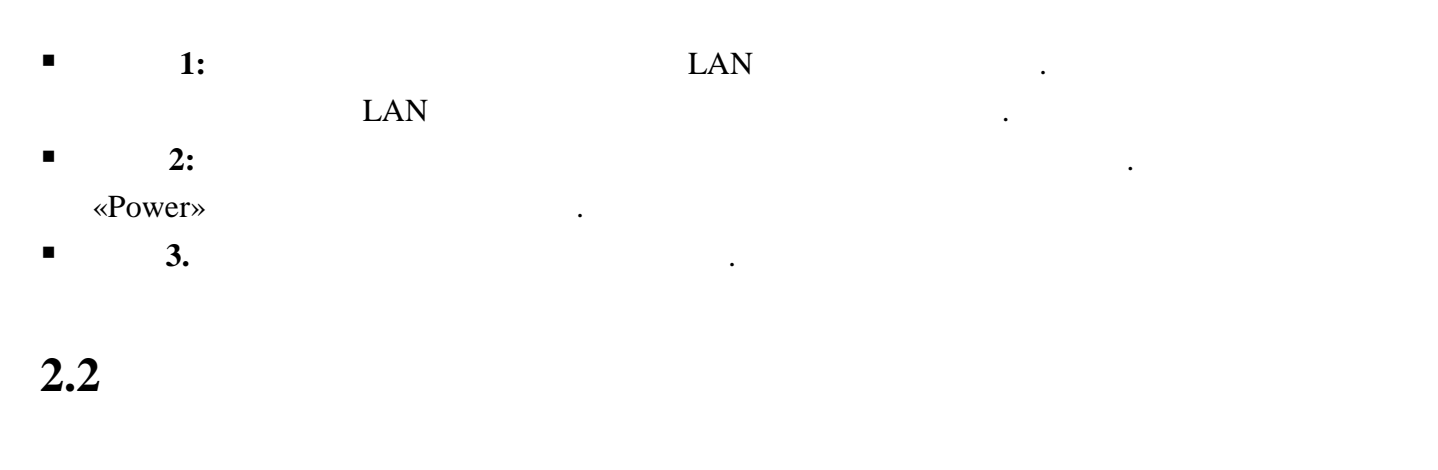

 $\blacksquare$  **1:**  $\blacksquare$  1:

картинками ниже.

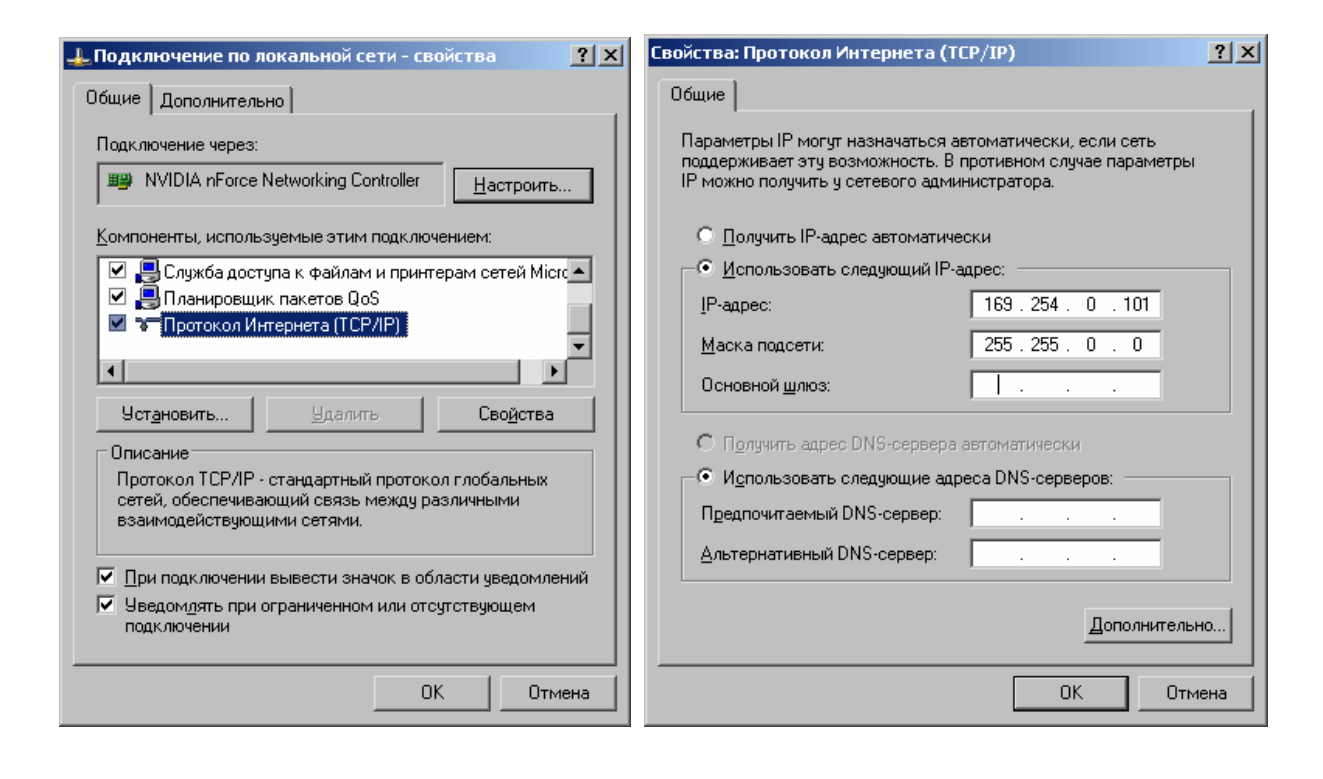

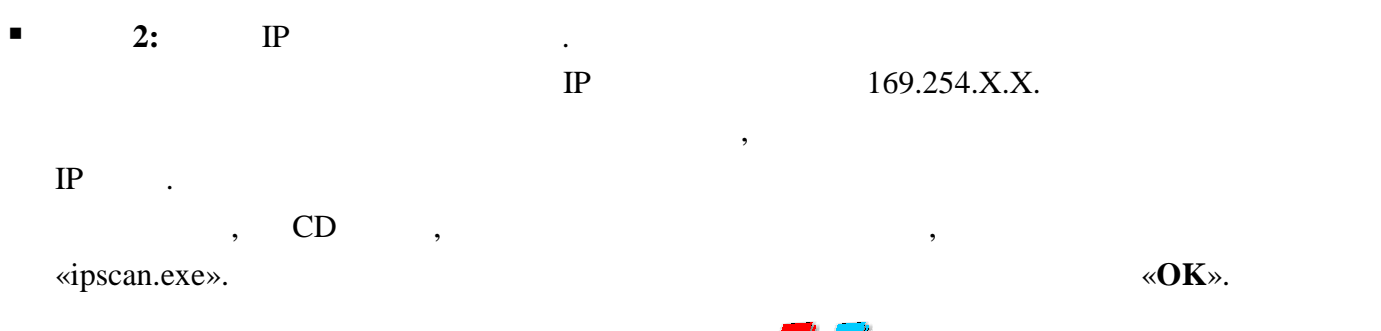

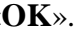

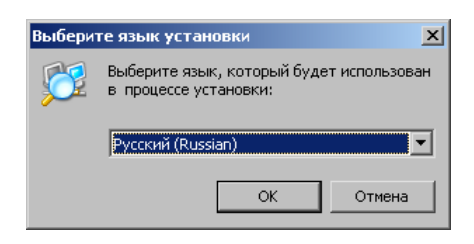

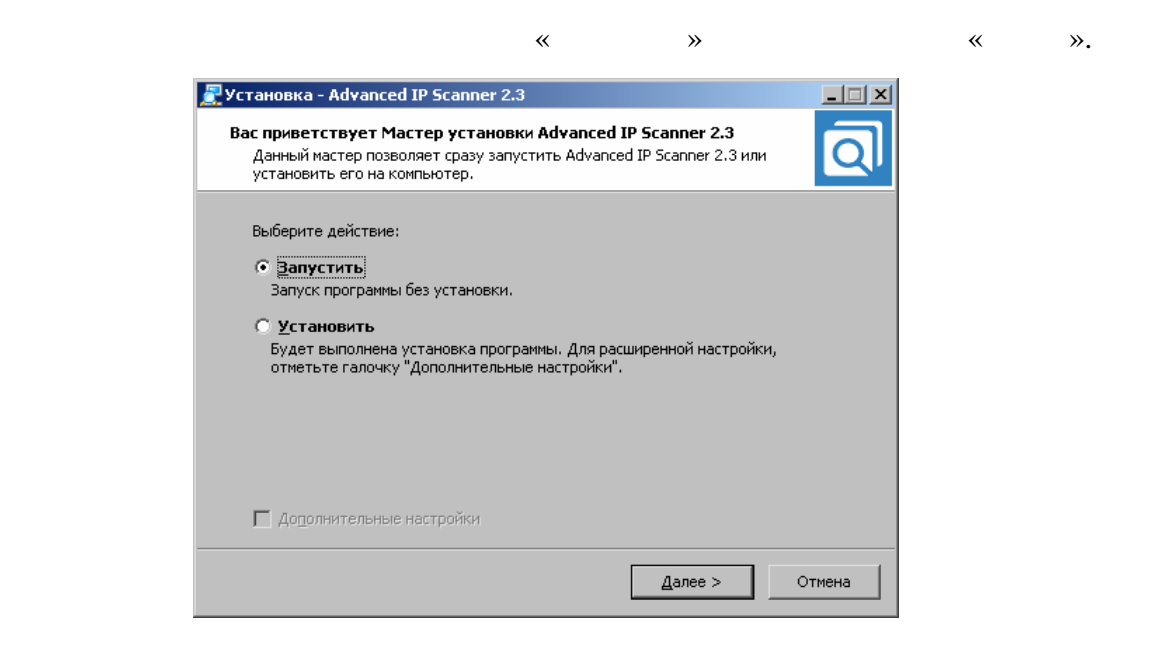

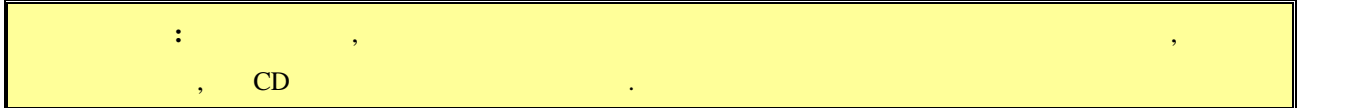

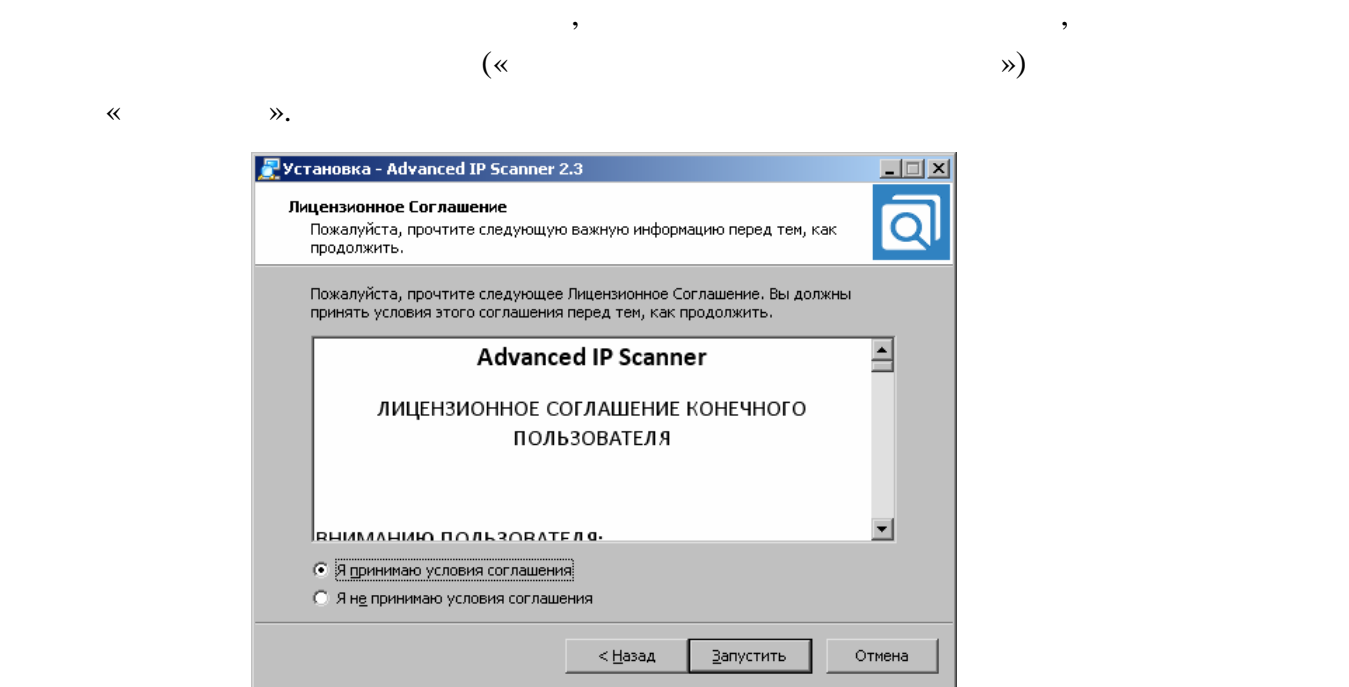

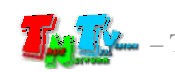

#### «Advanced IP Scaner».

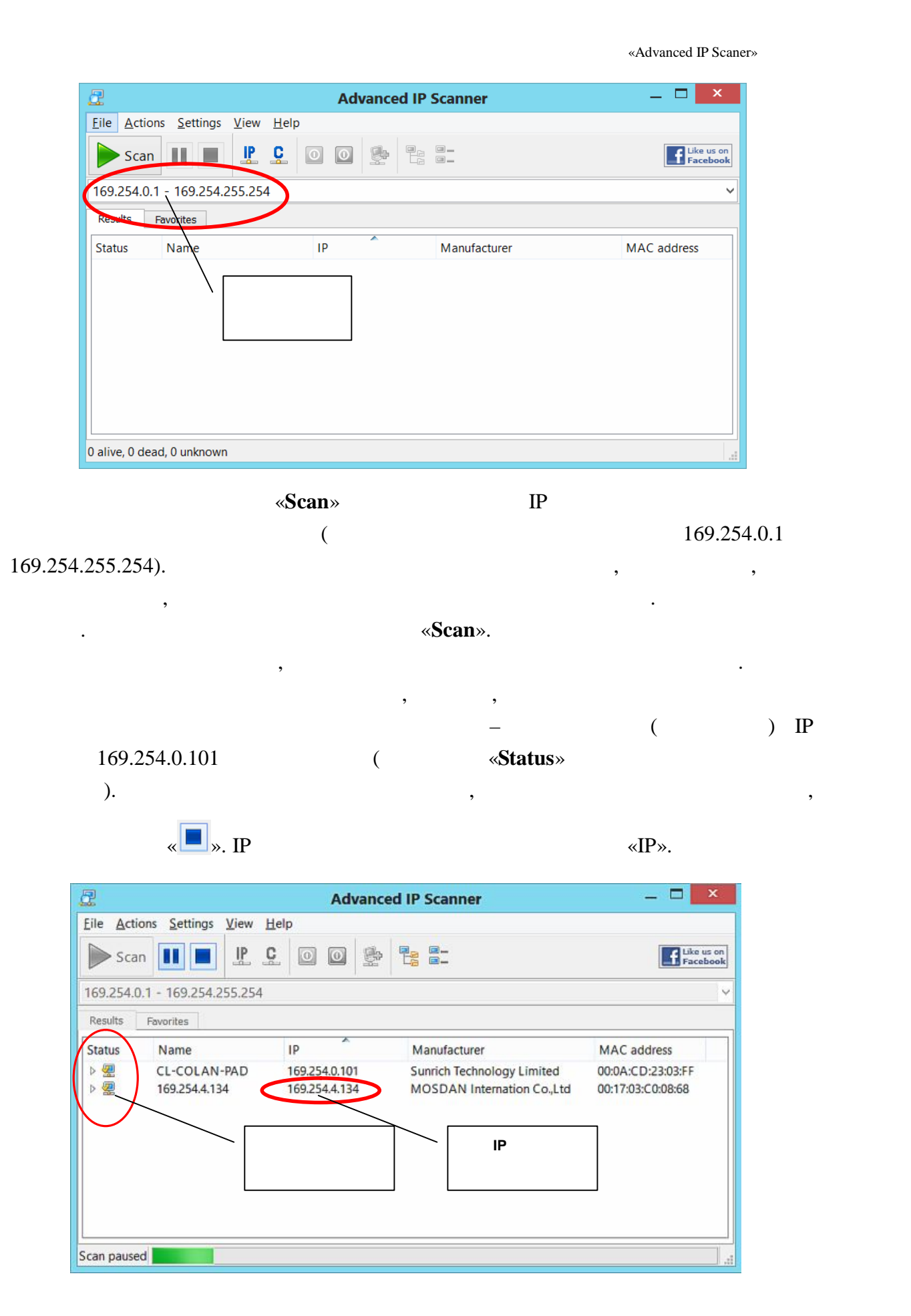

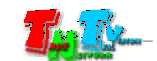

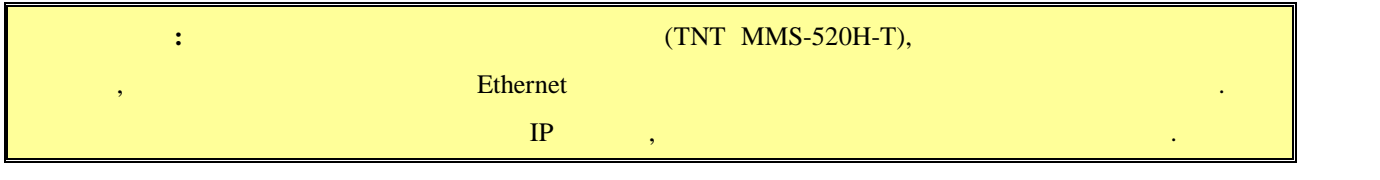

 $\blacksquare$  3:  $\blacksquare$   $\blacksquare$  ( Firefox ( $3.6$  ) Chrome (13 )) IP

передатчика в адресную строку браузера. Далее появится окно авторизации.

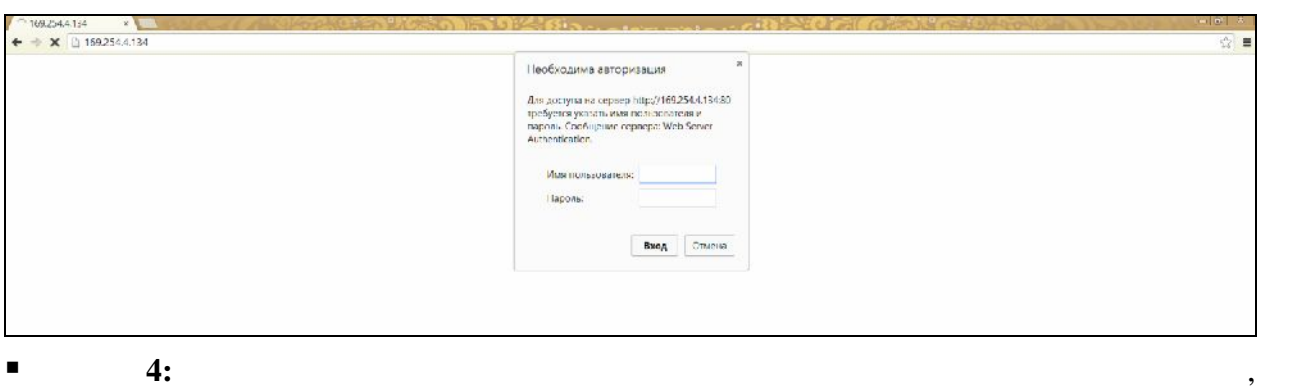

 $\ddot{\cdot}$ **(Login):** *admin* ( **(Password):** *admin* ( $\qquad \qquad$ ),  $($  . 3.2  $($ «Administrator»)).  $\blacksquare$  5:

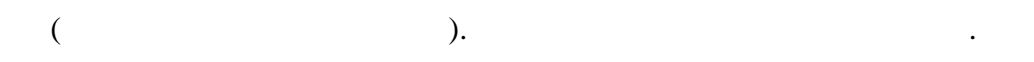

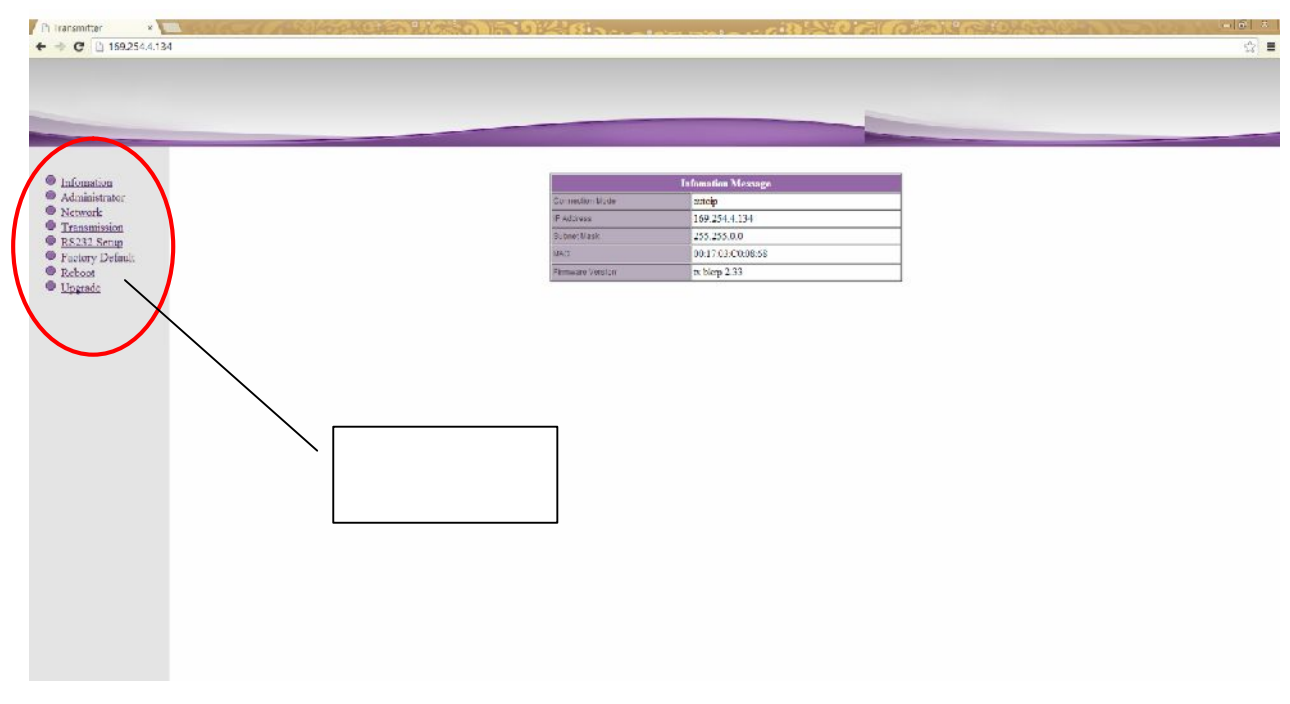

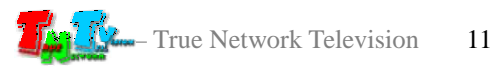

Информационное окно.

### «**Information**» (co. **1997**

 $\mathcal{L}_{\mathcal{A}}$ 

( «Information»)).

- **6:**  $\qquad \qquad \otimes$ **Network**».
- $\blacksquare$  7: The state of  $\blacksquare$  and  $\blacksquare$  and

169.254.X.X.

- .<br>Network Conf Connection Mode Autoip V Warning : If you change any settings, need to reboot. Apply **1 8: B**  $\mathbb{R}$  **B**  $\mathbb{R}$  **EXECUTER EXECUTER EXECUTER EXECUTER EXECUTER EXECUTER EXECUTER EXECUTER EXECUTER** 
	- «**DHCP**»).

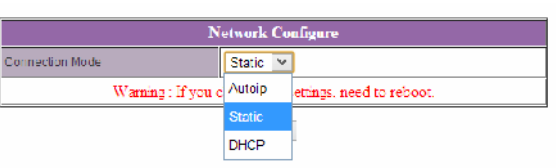

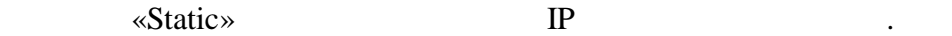

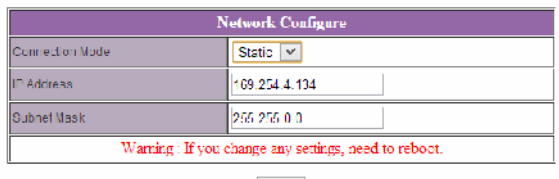

Apply

- **8:** Маррия «Арр<br/>ly» для сохранения на сохранения на сохранения на сохранения на сохранения на сохранения на
- $\blacksquare$  9:  $\blacksquare$  8.  $\blacksquare$  8.  $\blacksquare$  8.  $\blacksquare$  8.  $\blacksquare$  8.  $\blacksquare$  8.  $\blacksquare$  9.  $\blacksquare$  8.  $\blacksquare$  9.  $\blacksquare$  3.  $\blacksquare$  3.  $\blacksquare$  3.  $\blacksquare$  3.  $\blacksquare$  3.  $\blacksquare$  3.  $\blacksquare$  3.  $\blacksquare$  3.  $\blacksquare$  3.  $\blacksquare$  3.  $\blacksquare$  3.  $\blacksquare$  3.

появится окнопкой «**Reboot**». На которых будет передатчик будет перезагруженно передатчик будет перезагруженно перез

будете настраивать каждый передатчик индивидуально.

перезагрузки сетевые настройки вступят в силу.

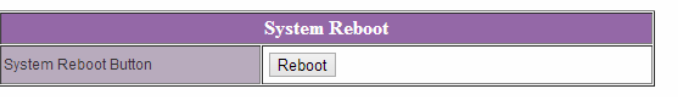

- **пага 10:**  $3 \t3 \t9$ ,  $10 \t3 \t7 \t10$  $IP$   $2 \t9$ ,
- $\blacksquare$  **11:**  $\blacksquare$  **11:**  $\blacksquare$  **11:**

состояние.

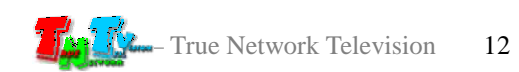

 $EDID^*,$ 

качество его работы. **При отсутствии или некорректной информации EDID,**

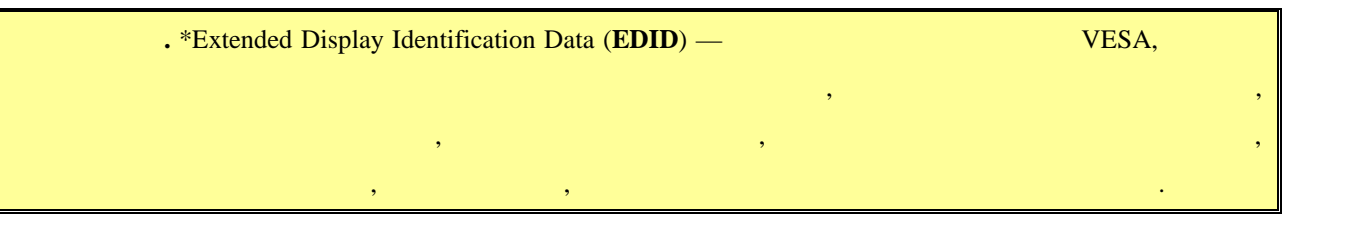

**передатчик будет некорректно работать или не будет работать вообще**.

 $\mathcal{A}$ отображения, подключенные к приемнику передавали ему корректную информацию

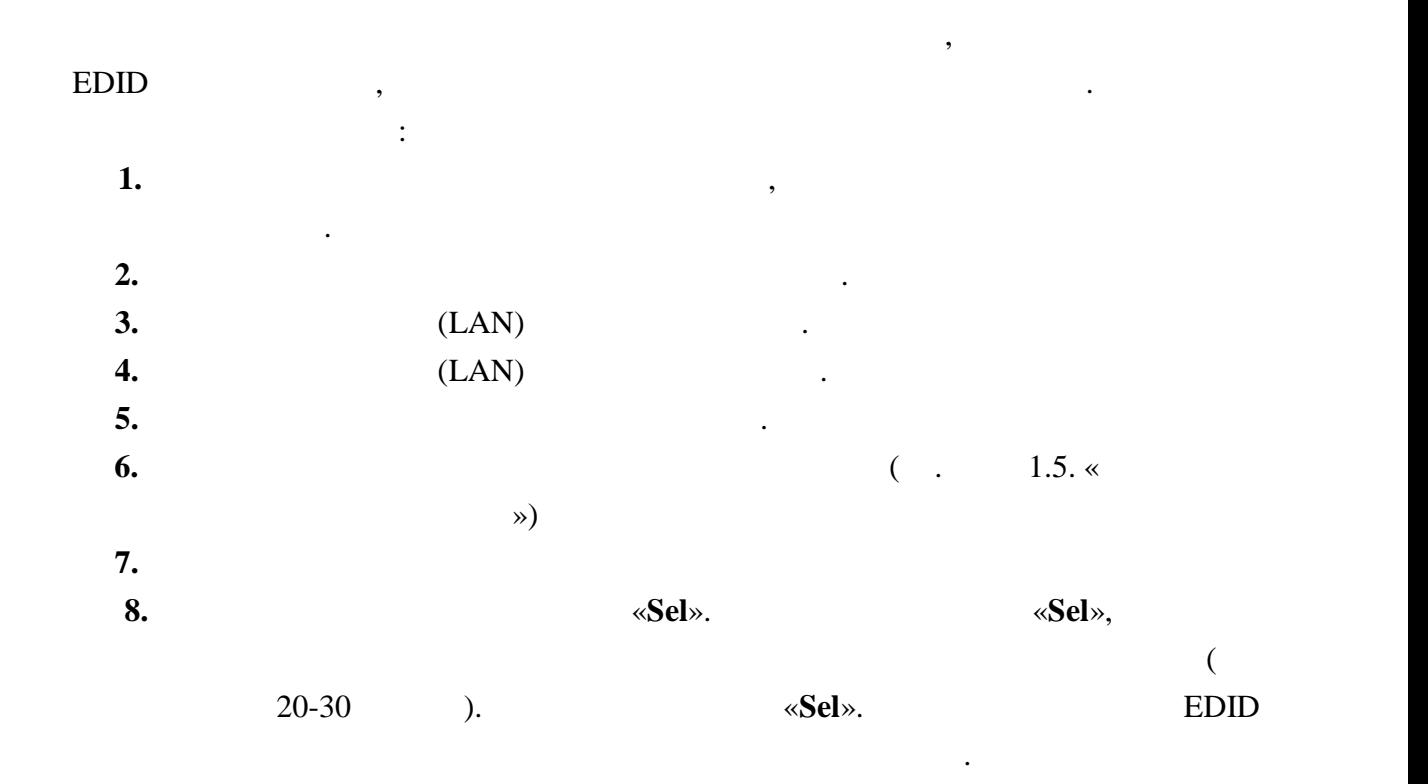

высветится установленный режим. **Неправильно выбранный режим, может привести к**

передатчика и подключите его снова.

**существенному снижению качества трансляции**.

**2.4** *Secondary <b>P* 

 $($  ,  $,$  ,  $,$  ,  $,$  ,  $,$  ,  $,$  ,  $,$  ,  $,$  ,  $,$  ,  $,$  ,  $,$  ,  $,$  ,  $,$  ,  $,$  ,  $,$  ,  $,$  ,  $,$  ,  $,$  ,  $,$  ,  $,$  ,  $,$  ,  $,$  ,  $,$  ,  $,$  ,  $,$  ,  $,$  ,  $,$  ,  $,$  ,  $,$  ,  $,$  ,  $,$  ,  $,$  ,  $,$  ,  $,$  ,  $,$  ,  $,$  ,  $,$  **«Graphic Mode» или «Video Mode».**  $\ll 2$ ».

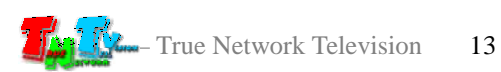

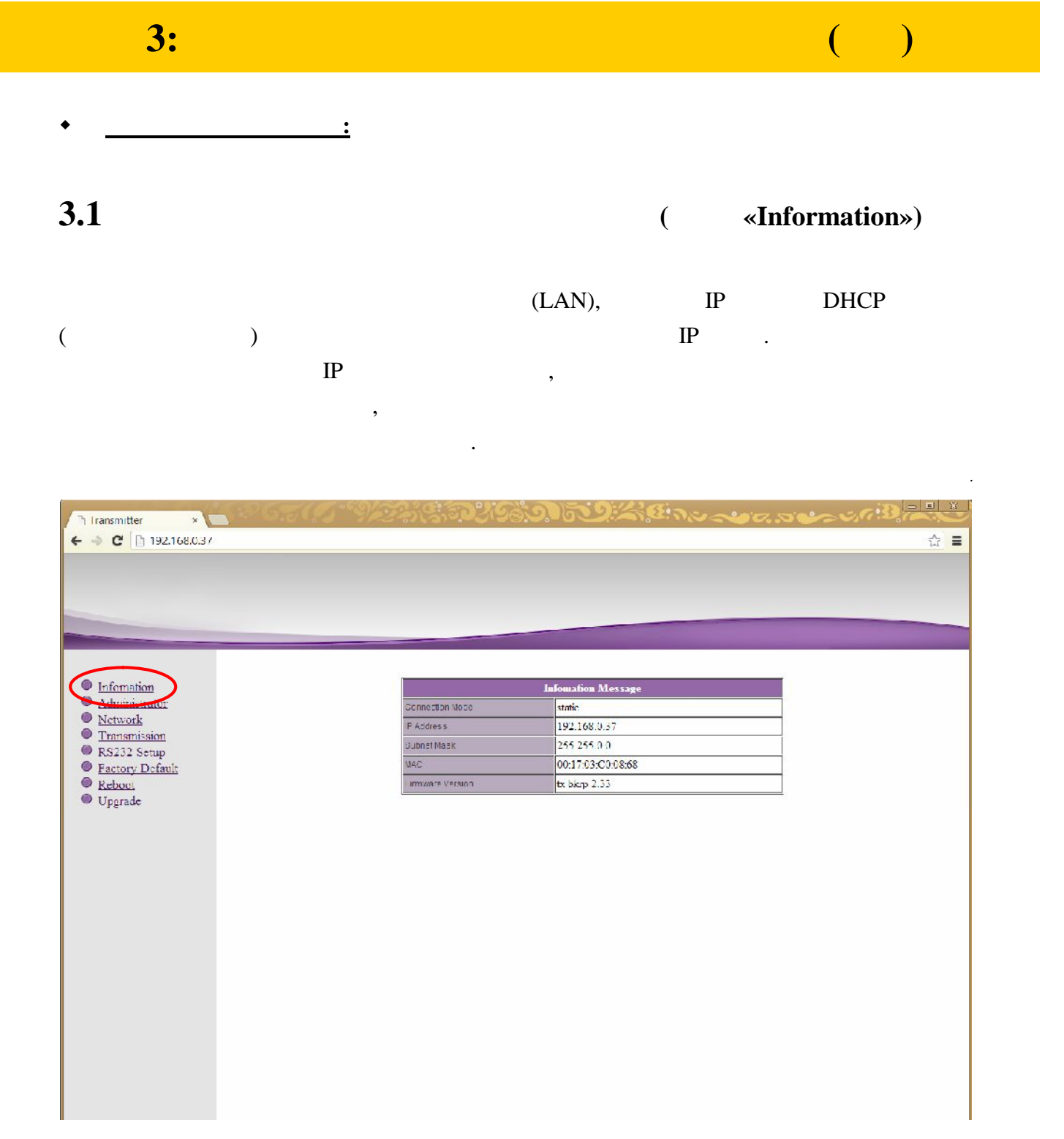

Эта информация так же доступна, если выбрать пункт меню «**Information**».

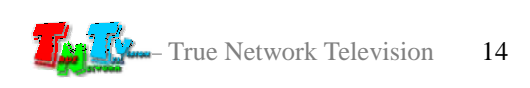

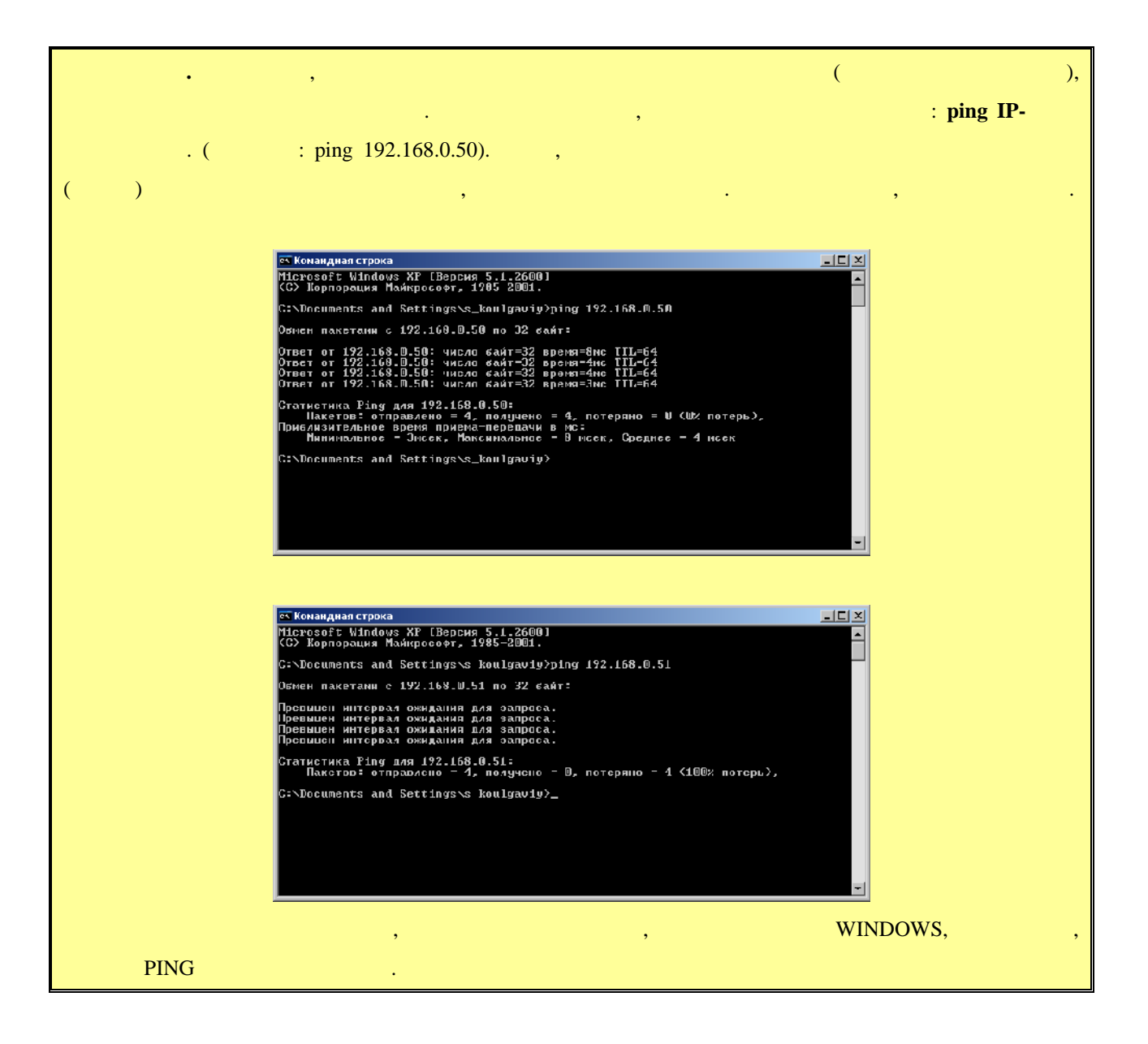

**3.2 (well-Manufacture Metally-Metally-Metally-Metally-Metally-Metally-Metally-Metally-Metally-Metally-Metally-Metally-Metally-Metally-Metally-Metally-Metally-Metally-Metally-Metally-Metally-Metally-Metally-Metally-Metal** 

#### $(\text{login})$

его пароль. По умолчанию они для всех передатчиков одинаковые: **Имя** *– admin,* – admin.

передатчику, рекомендуется изменить стандартное имя и пароль администратора.

#### **«Administrator» и в соответствующих полях задать нужные вам значения в соответствует в соответствует в соответ**

изменения вступят в силу.

«**Apply**». Выберите пункт меню «**Reboot**», для перезагрузки передатчика. На экране появится окно **«Reboot».** На живое ее. После перезагружение ее. После перезагружение ее. После перезагрузки будет перезагрузки с

#### : «a-z», «A-Z», «0-9».

- True Network Television 15

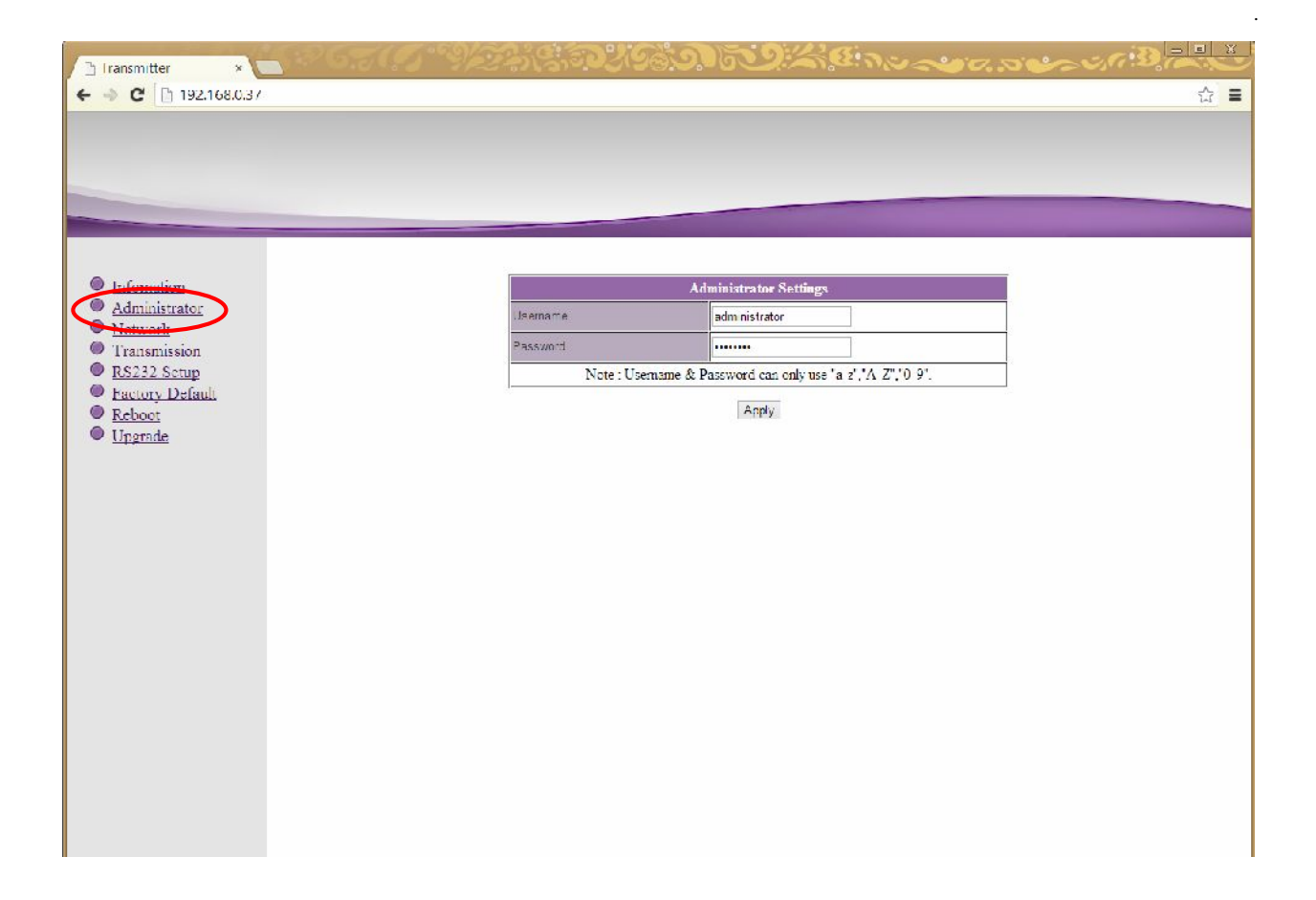

**3.3 CERC (MEE CERC (MEE ASSAMPLE CERC ATTES CERC ATTES CERC ATTES CERC ATTES CERC ATTES CERC ATTES** 

Для изменения сетевых настроек передатчика, выберите слева пункт меню «**Network**».

Страница с сетевыми настройками.

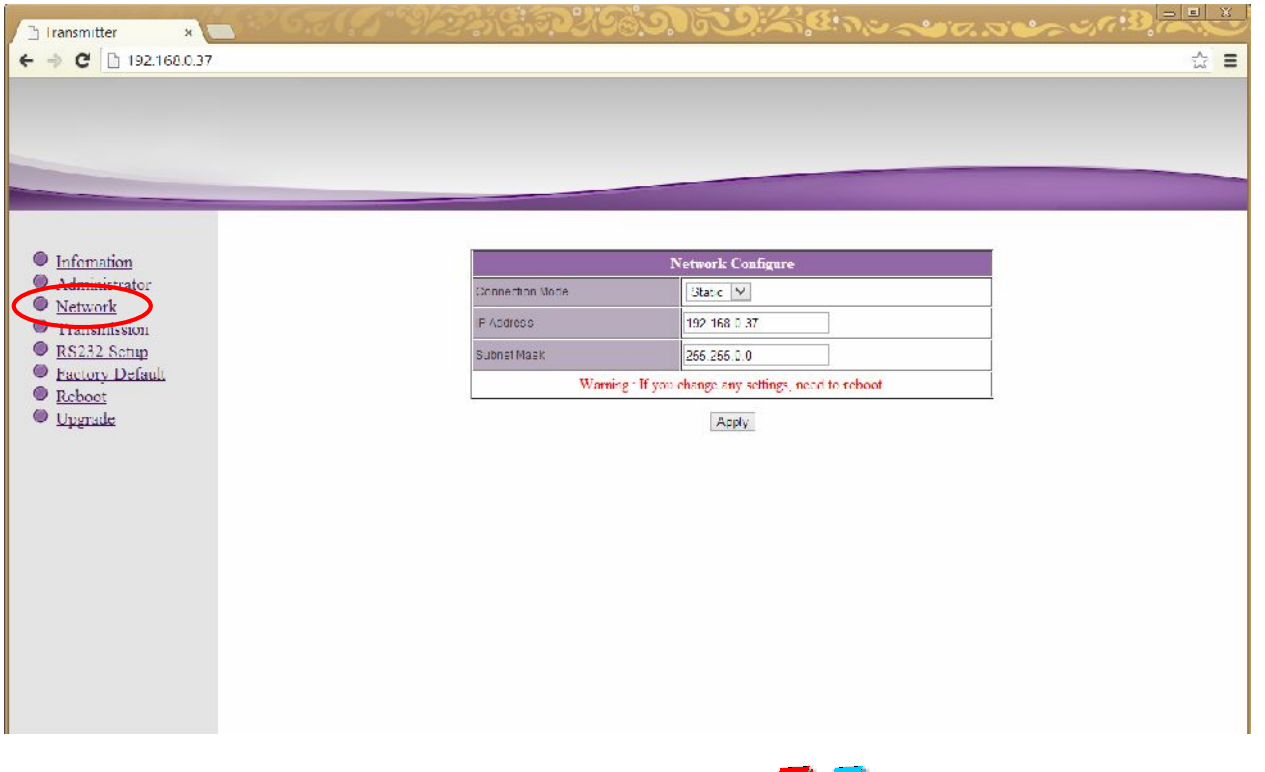

На экране появятся страница с текущими параметрами.

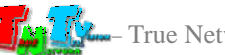

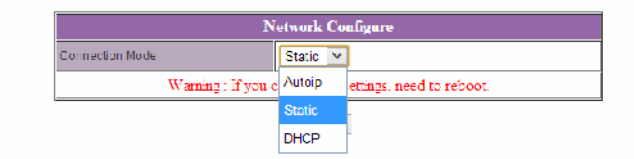

#### «Static»

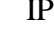

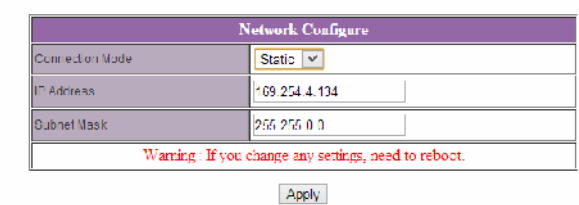

«**Apply**»

 $\mathcal{A}$ 

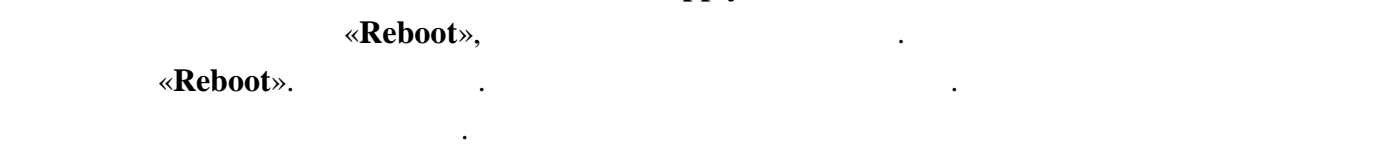

**3.4 ( we arrange of <b>x Transmission**»)

#### **«Transmission».** На экономические появятся страница с текущими параметрами.

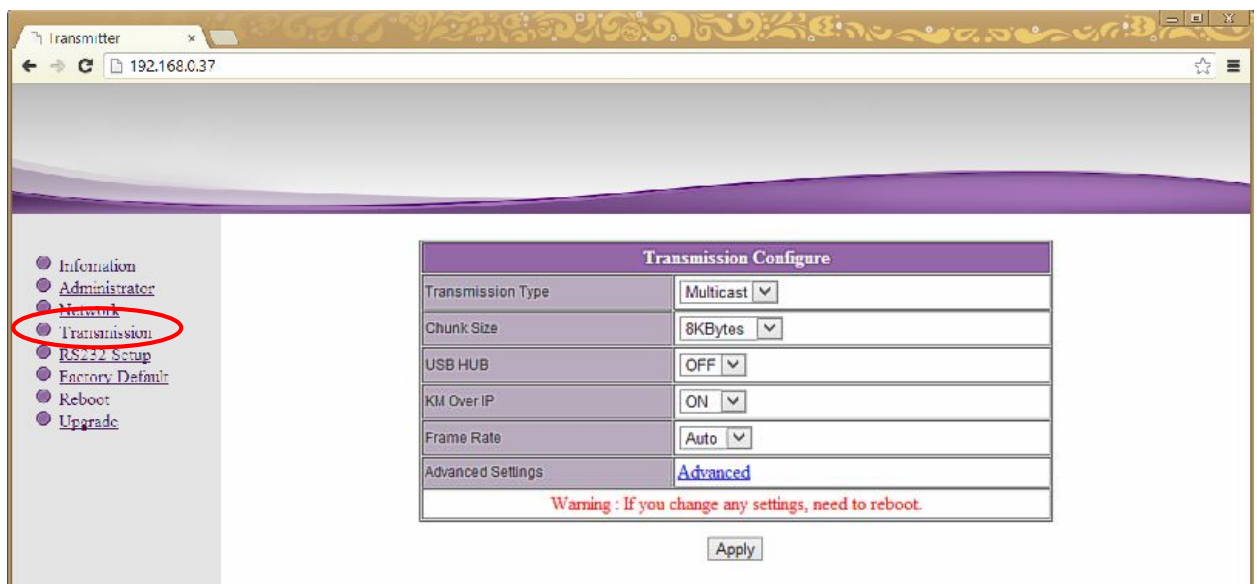

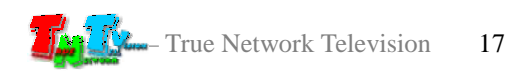

Страница с настройками трансляции.

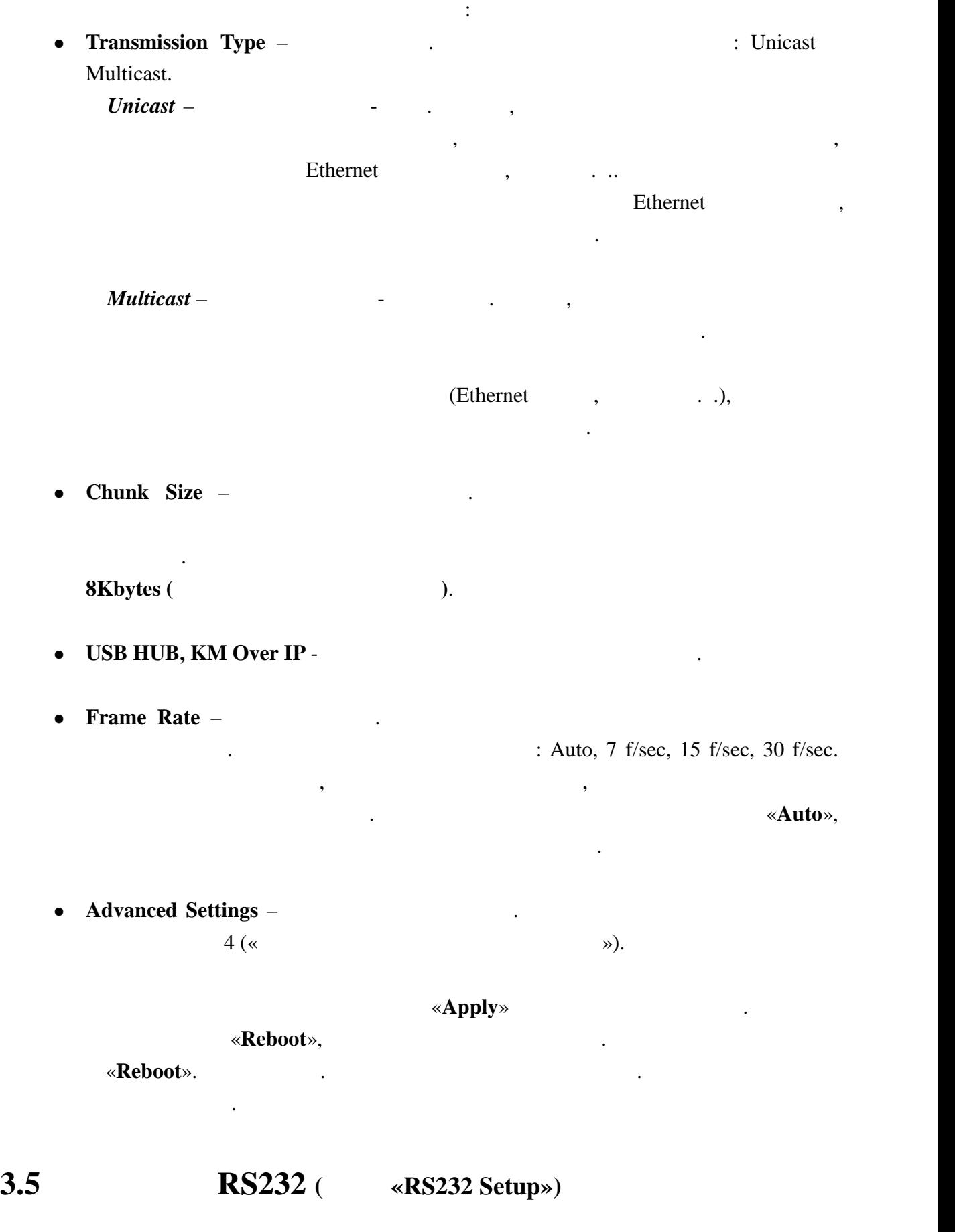

казано выше, передата на выше, передать на выше, передать по выше, передать по выше, передать и передать и пер<br>В передать и передать и передать и передать и передать и передать и передать и передавать и передавать и перед

сигналы RS232. Для изменения настроек порта, выберите слева пункт меню «**RS232 Setup**».

RS232.

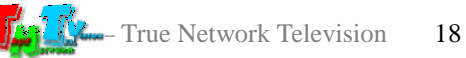

RS232.

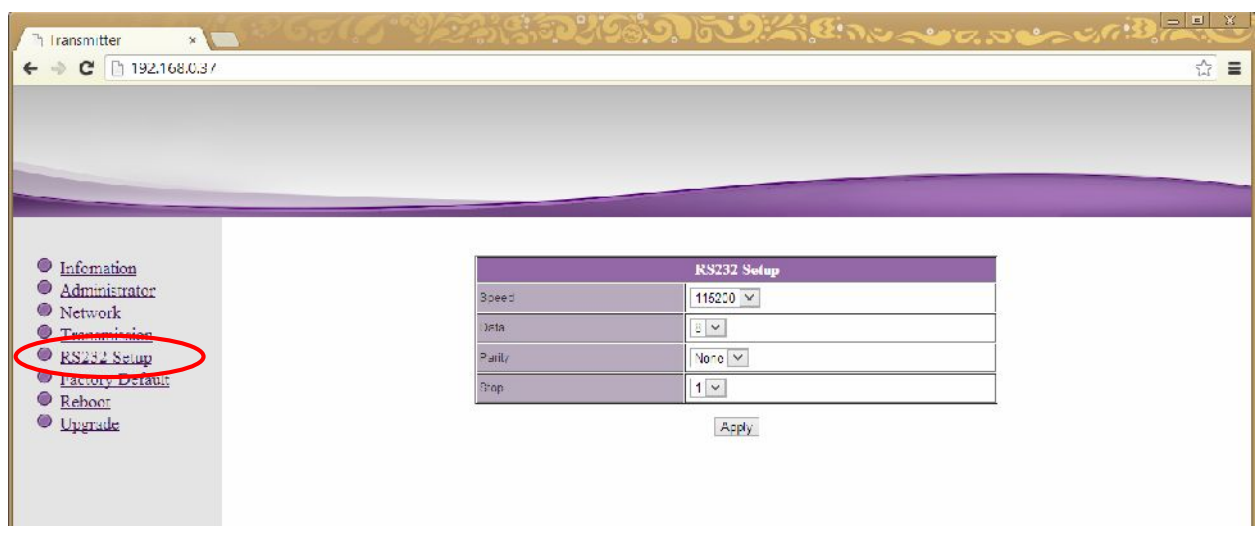

 $\bullet$  **Speed** – **koronalistic** 

Для настройки доступны следующие параметры:

- $\bullet$  Data –
- **Parity** –
- $\bullet$  **Stop**  $\bullet$  **Stop**  $\bullet$  .

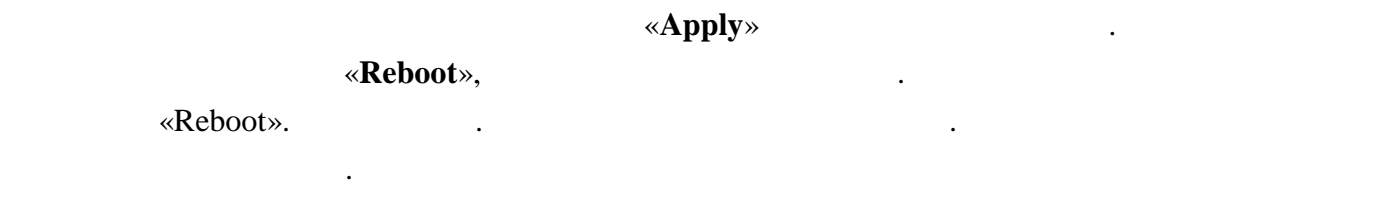

# **3.6** *Same Secure 3.6 Vertex <b>PEASE <i>Vertex <b>PEASE Vertex <b>PEASE PEASE <i>VEREERING*

### Для установки заводских настроек, выберите слева пункт меню «**Factory Default**».

Страница с установкой заводских настроек.

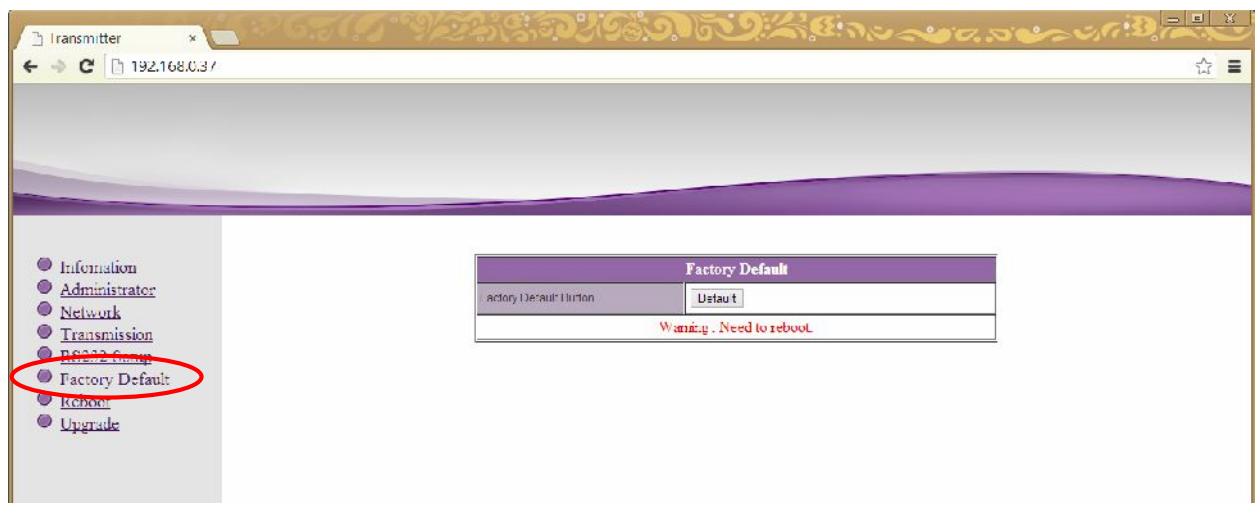

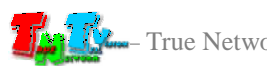

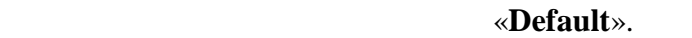

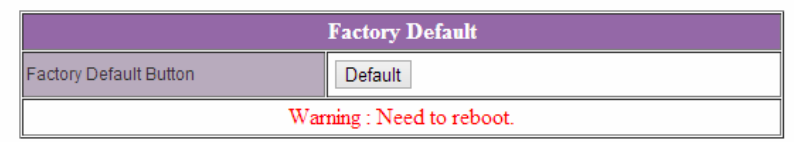

Для установки заводских настроек нажмите кнопку «**Default**».

**Внимание !!! IP Адрес передатчика будет изменен на исходный заводской адрес из сети 169.254.X.X.**

После внесения изменений в настройки передатчика, необходима его перезагрузка,

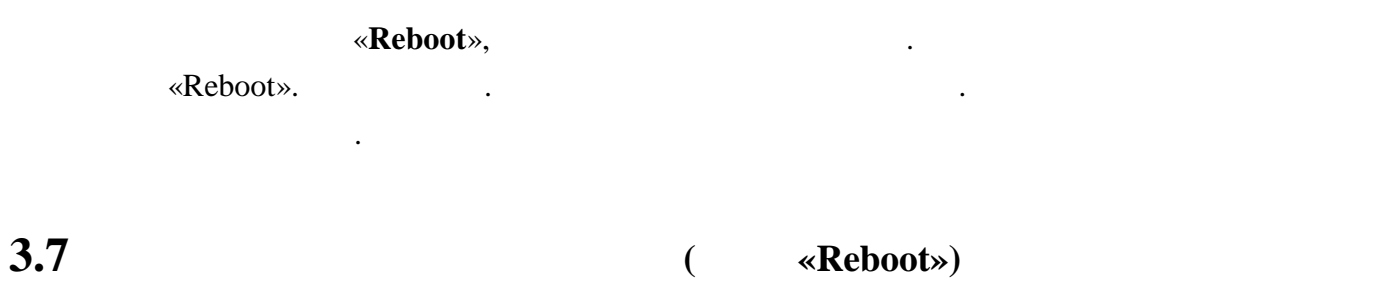

чтобы новые настройки вступили в силу. Для этого выберите слева пункт меню «**Reboot**».

Страница перезагрузки передатчика.

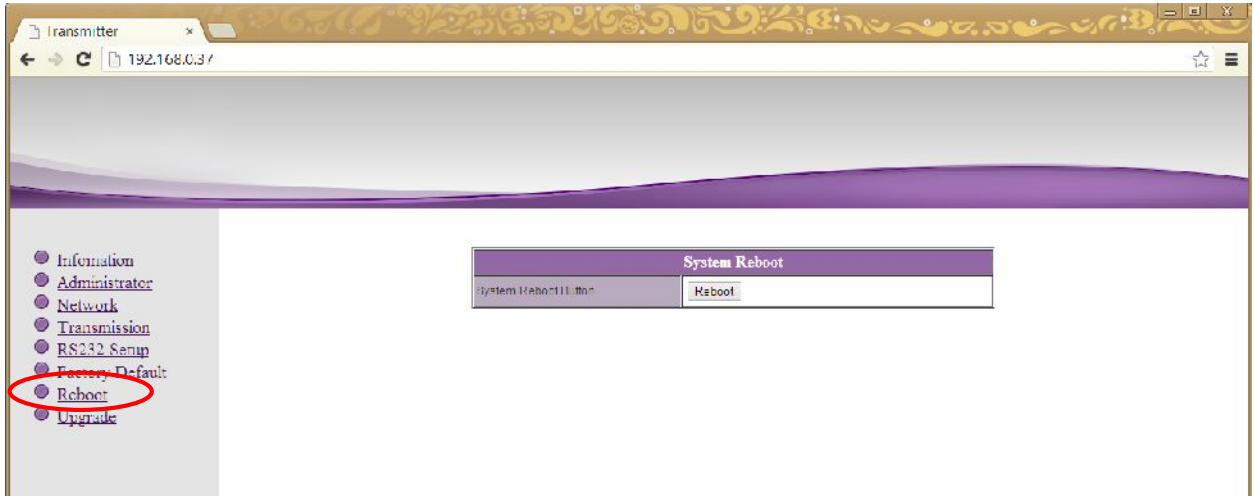

«Reboot».

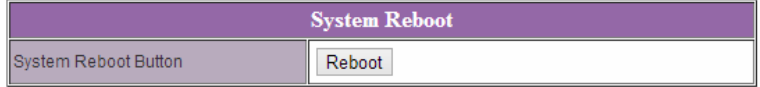

Для перезагрузки передатчика нажмите кнопку «**Reboot**».

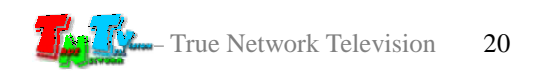

### $\rm HDMI$  RS232 ( он был подключения выберите пункт меню в «**Upgrade**».

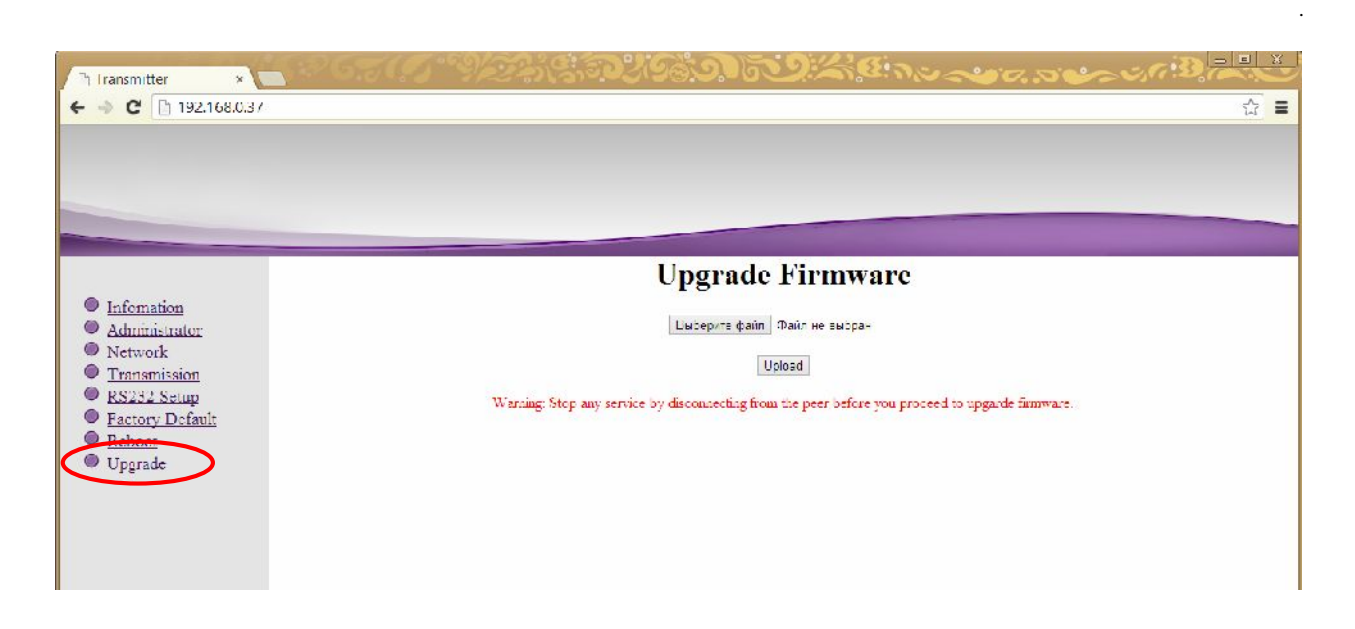

Нажмите кнопку «**Выберите файл**» (Select File). В появившемся окне выберите файл с «**Upload**».

После его завершения передатчик автоматически перезагрузится, и обновления вступят в

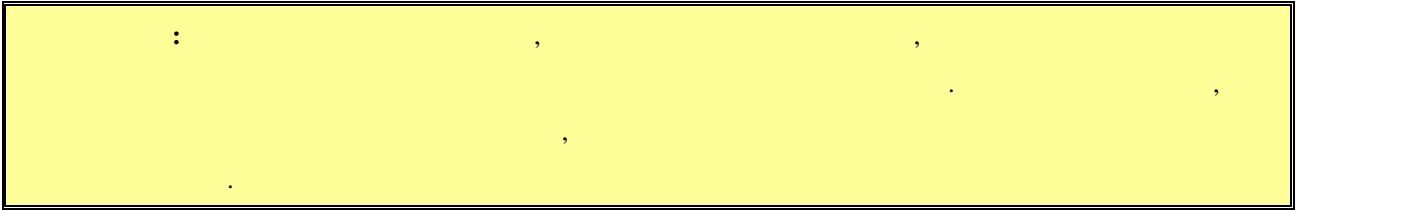

силу.

# **ГЛАВА 4: РАСШИРЕННЫЕ НАСТРОЙКИ**

# **ПЕРЕДАТЧИКА**

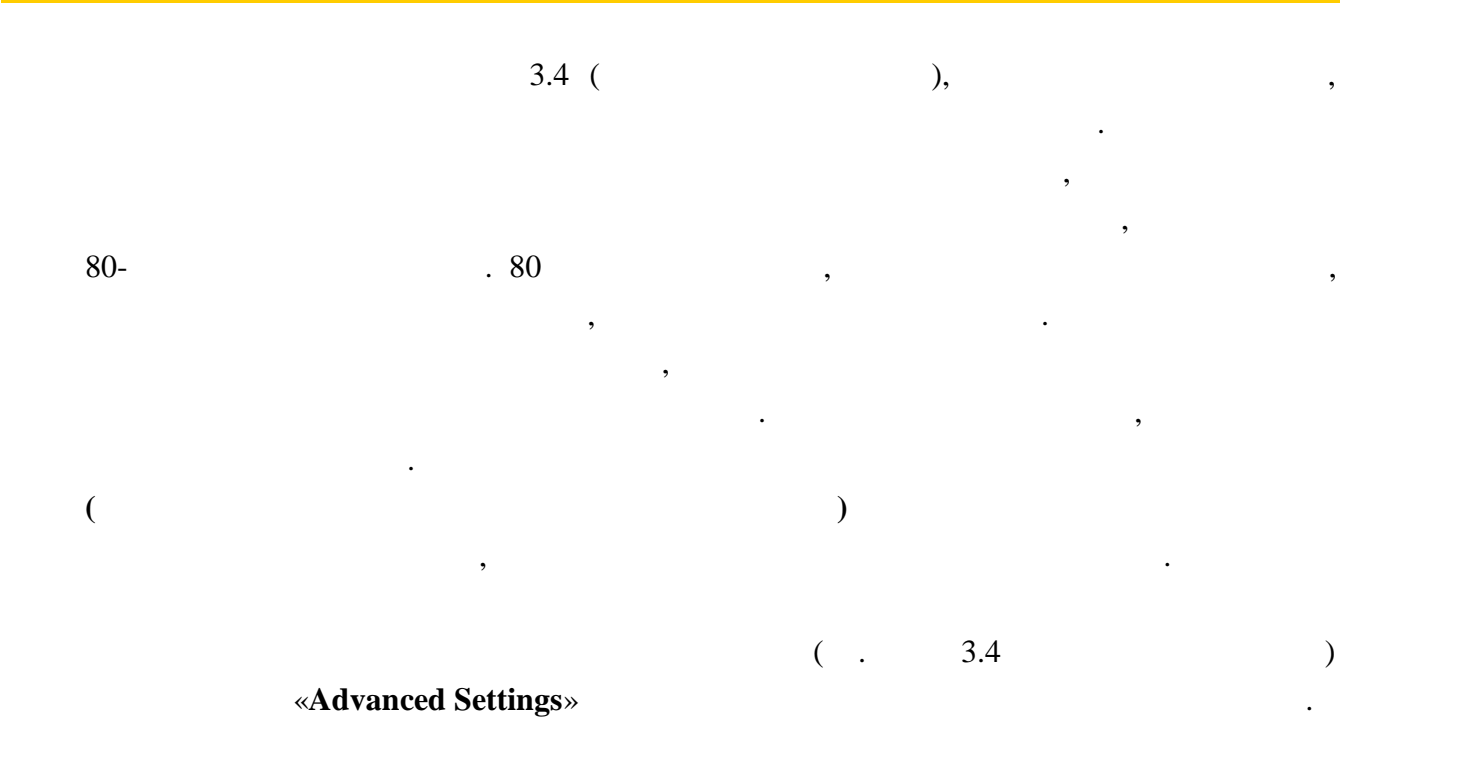

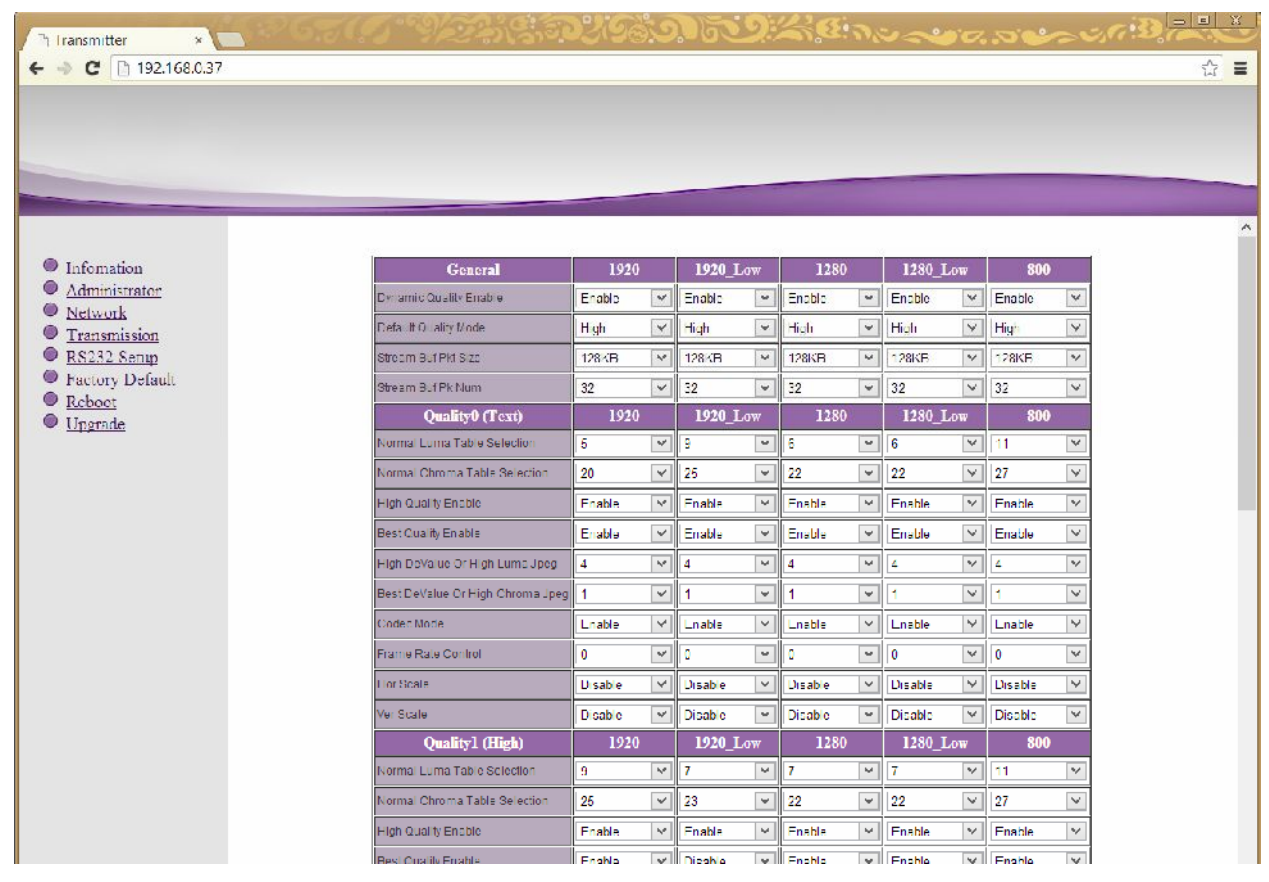

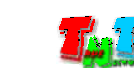

Страница расширенных настроек.

#### настройки General,

### **Quality0 (Text), Quality1 (High), Quality2 (Med), Quality3 (Low).** колонки с настройками параметров для следующих режимов:

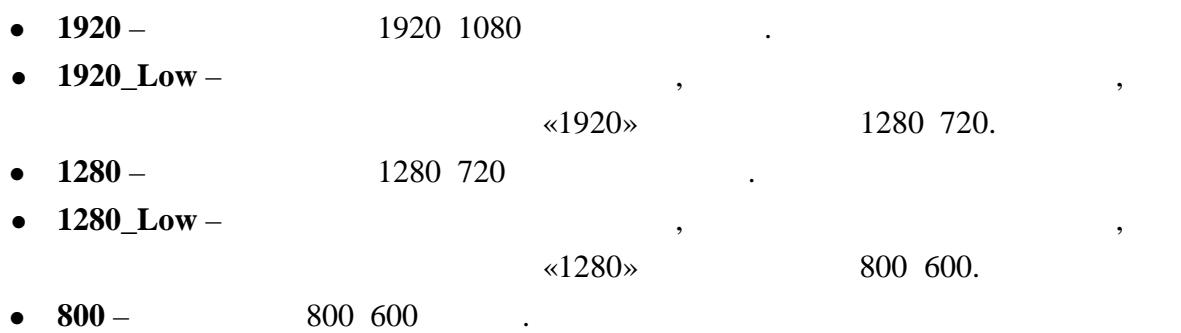

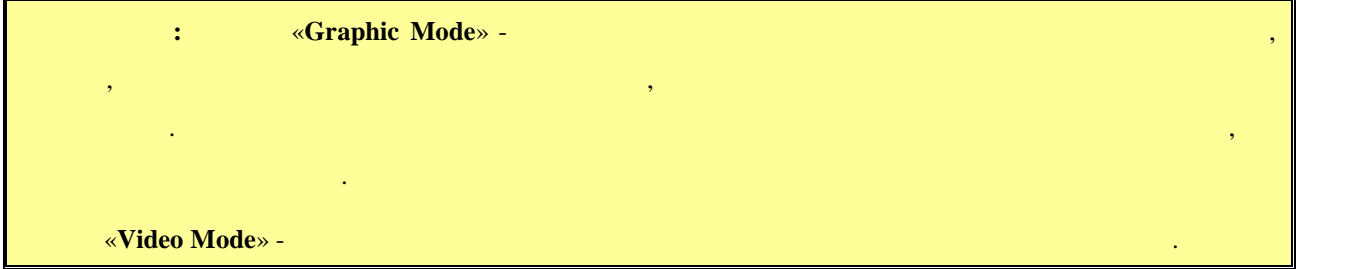

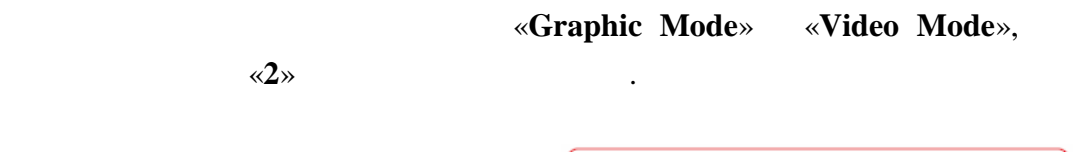

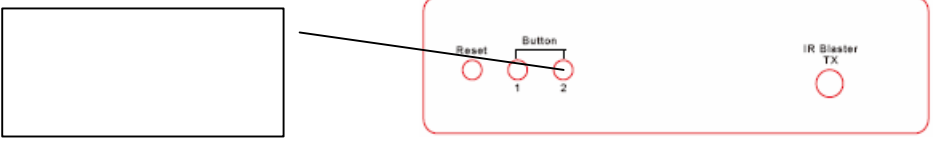

В этом разделе для настройки доступны следующие параметры:

**4.1 Общие настройки (Transmission->Advanced Settings->General)**

**• Dynamic Quality Enable** –

«**Default Quality Mode».** 

Если этот параметр отключить, то система будет работать с качеством,

данных и в большинстве случаев выключать его нет необходимости.

качества изображения. Если это параметр в  $($ то в зависимости от передаваемого изображения (статичная картинка, видео,

динами $\ldots$ ), система будет автоматически подстраивать качество подстраивать качество подстраивать качество по изображения под максимально возможное. При этом, так же будет оптимизироваться и объем передаваемых данных в сторону уменьшения, что на передаванных в сторону уменьшения, ч приведет к небольшому уменьшению качества картинки. Включение этого параметра, это баланс между качеством картинки и объемом передаваемых

**•** Default Quality Mode –

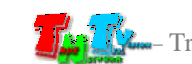

: Text, High, Med, Low.

#### Для того чтобы изменения вступили в силу, нажмите кнопку «**Apply**» внизу таблицы.

умолчание значение этого параметра автоматически устанавливается при свои составливается при свои составливает<br>В 1990 году в 1990 году в 1990 году в 1990 году в 1990 году в 1990 году в 1990 году в 1990 году в 1990 году в

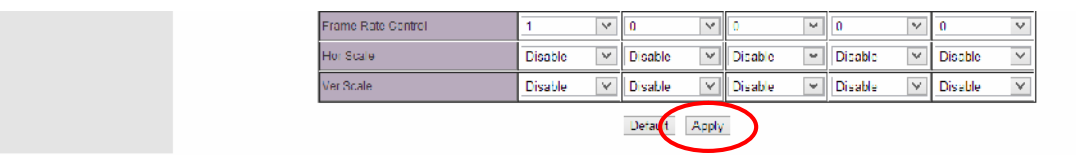

Остальные параметры этом разделе изменять не рекомендуется, поэтому рассматривать

Как было сказано выше, таблица разбита на разделы. Каждый раздел соответствует

устанавливаются необходимые значения различных параметров, влияющих как на качество

их не будем.

**4.2 Настройки качества трансляции (Transmission->Advanced**

**Settings->Quality0… Quality3)**

изображения, так и на объем передаваемых данных.<br>В передаваемых данных данных данных данных данных данных данных данных данных данных данных данных данных данн

одному из четырех режимов качества трансляции: «**Quality0(Text)**», «**Quality1(High)**»,

«**Quality2(Med)», «Quality3(Low)».**  $\qquad \qquad$ **,**  $\qquad \qquad$ **, \qquad \qquad** 

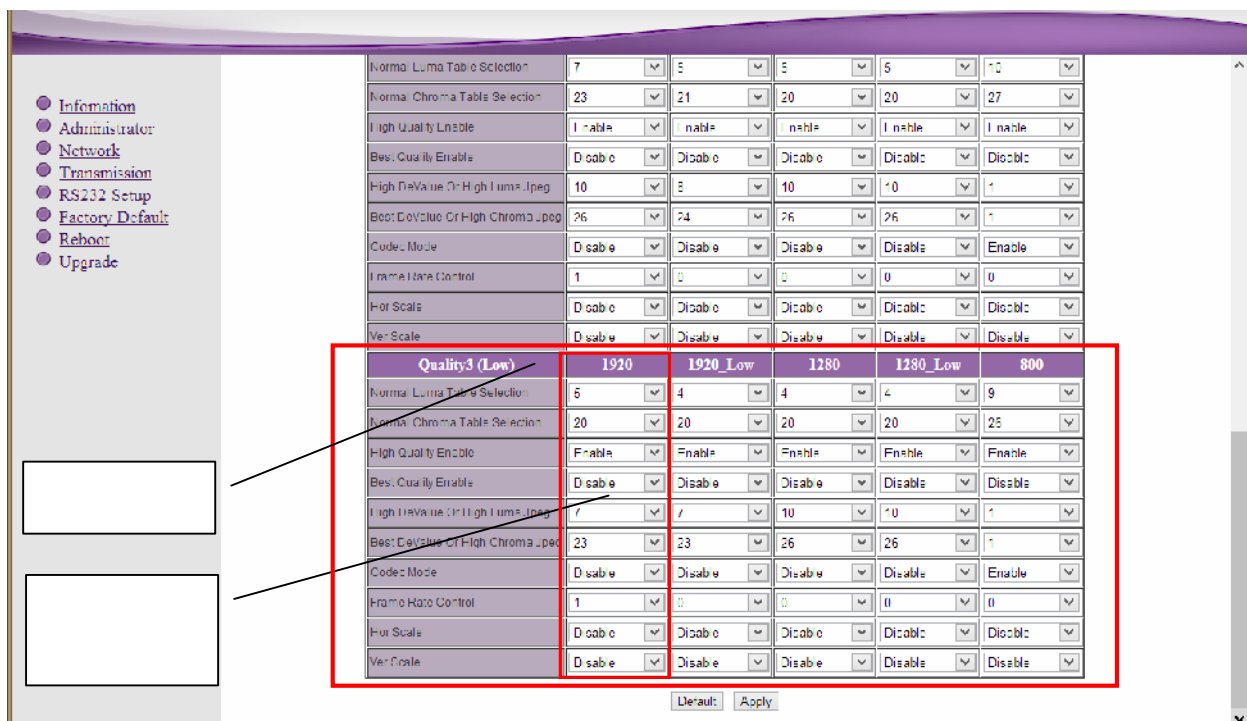

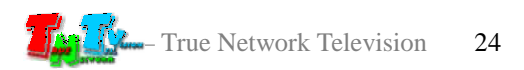

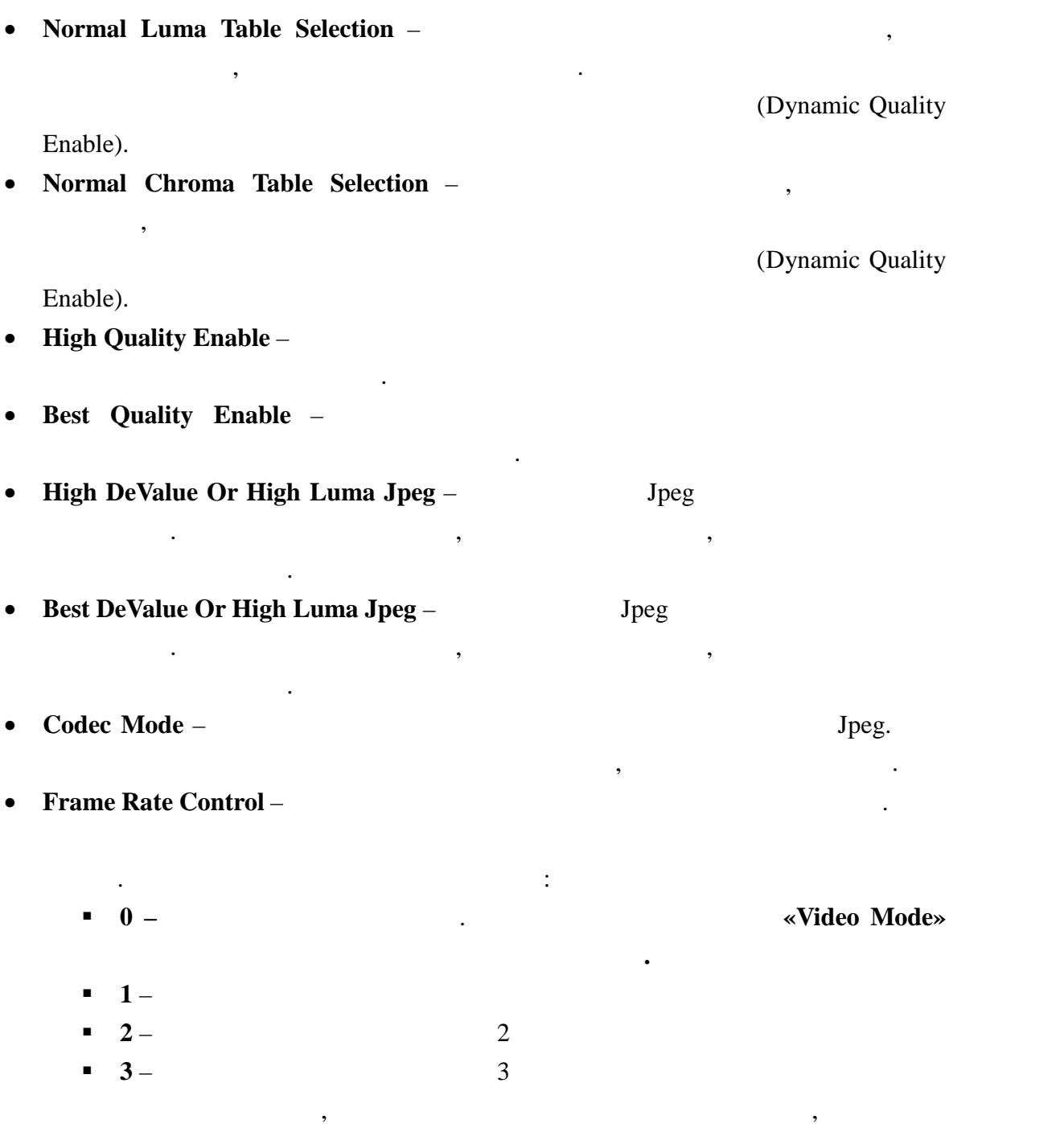

разделах для  $\mathbb{R}^n$ 

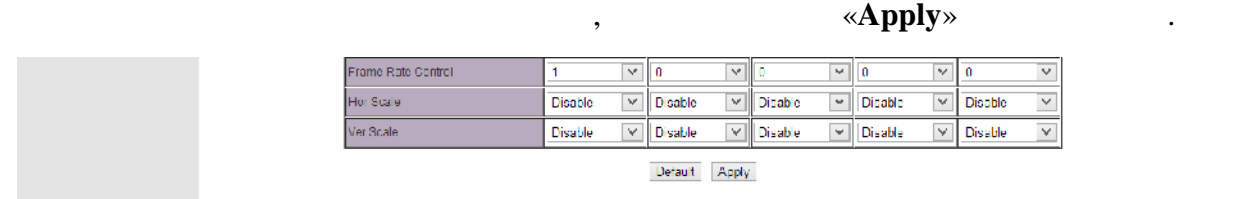

загрузка процессора передатчика.

табли $\mathcal{L}$ 

Для установки всех значений в таблице по умолчанию, нажмите кнопку «**Default**» внизу

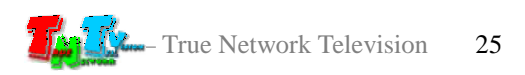

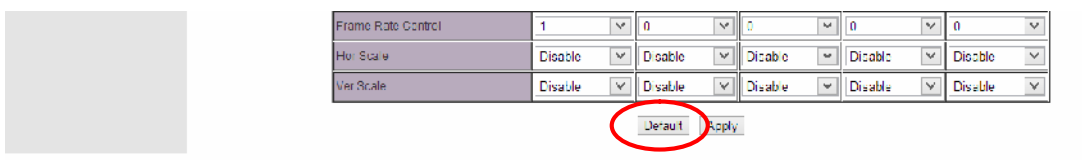

Остальные параметры в этом разделе изменять не рекомендуется, поэтому рассматривать

Как было сказано выше, в большинстве случаев автоматический режим является самым

оптимальным, т.к. он учитывает практически все нюансы трансляции. Но бывают случаи,

когда качество трансляции в автоматическом режиме не устраивает. Например, при

подер*гивания. Это происходит из-за резкой смены содержимого в кадрах из-за резкой смены содержимого* в кадрах из система не может автоматически подстроиться под эти изменения. В этих случаях необходимо вручную настроить качество трансляции, которое будет неизменно во время

«Full HD»,

«**Dynamic** Quality

**Enable**».

значения.

трансляции.

Для этого необходимо:

их не буде $\mathcal{L}^{\text{max}}$ 

- запретить высокое качество трансляции «**High Quality Enable»** - запретить наилучшее качество трансляции «**Best Quality Enable**» - Далее одновременно и пропорционально изменяя параметры «**Normal Luma Table Selection**» «**Normal Chroma Table Selection**» (**All selection**) **DeValue Or High Luma Jpeg» «Best DeValue Or High Chroma Jpeg»** «High DeValue Or High Luma Jpeg» «Best DeValue Or High Chroma Jpeg»

в большинстве случаев, для разрешений близких годах производстве случаев, для разрешений близки $1920\,1080$ ,

параметров «**Normal Luma Table Selection**» «**Normal Chroma Table Selection**» могут for the fight of 20 constant of the set of the set of the set of the set of the set of the set of the set of the set of the set of the set of the set of the set of the set of the set of the set of the set of the set of the **Jpeg**» «**Best DeValue Or High Chroma Jpeg**»,  $\qquad$ 5.

является настройка, показанная на рисунке на рисунке на рисунке на рисунке на рисунке на рисунке на рисунке на<br>В разрешений и в разрешений и в разрешений и в разрешений и в разрешений и в разрешений и в разрешений и в раз

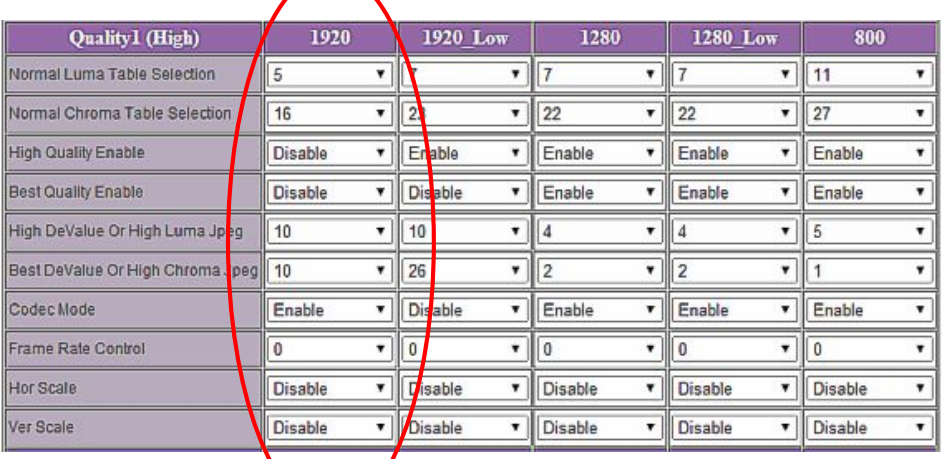

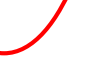

 $\overline{\phantom{a}}$ 

 $\blacktriangledown$ 

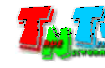

**ГЛАВА 5: Рекомендации по работе с передатчиком (настоятельно рекомендуем прочитать эту главу) 5.1 Размещение передатчика**

ция и воздуха для нормального его основность с продукторы воздуха для нормального его основность с продукторы<br>Воздуха для нормальность с продукторы воздуха для нормальность с продукторы воздуха для нормальность с продукт

Не рекомендуется установка передатчиков друг на друга.

Передатчик предназначен для работы в сухих и отапливаемых помещениях.

В мест установки передатчика крайне желательной передатчика крайне желательн наличие свободной свободной свобо<br>В мест установки передатчика крайне желательной свободной свободной свободной свободной свободной свободной св

**5.2 Рекомендации по использованию сети трансляции**

 $(TNT MMS-520H-R)$ 

подключения для западключения для западключения для западключения для этого локального локальность или трансля<br>В сеть или трансляцию сеть или трансляцию сеть или трансляцию сеть или трансляцию сеть или трансляцию сеть или

от одного передатчика принима $\,$ , то посколько при данных, передаваемых в локальную сеть передатчиком, очень большой, передатчики  $(VLAN)$  сеть. В противном случае, для  $(VLAN)$ 

передачи своих данных, может существенно упасть производительность из-за большого трафика в сети. Для обеспечения качественной передачи данных от передатчика к приемникам,

противном случае возможны сильные задержки и рывки в трансляции.

 $\mathcal{S}(\mathcal{A})$ 

Для обеспечения качественной работы вашей сети видео трансляции, а так же для

 $*1Gbit/s.$ 

 $($  $\dots$ ),  $\qquad \qquad$ SMM TNT SMMC-3000/6000/6000A.

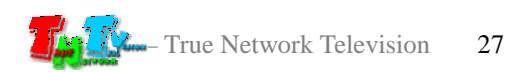

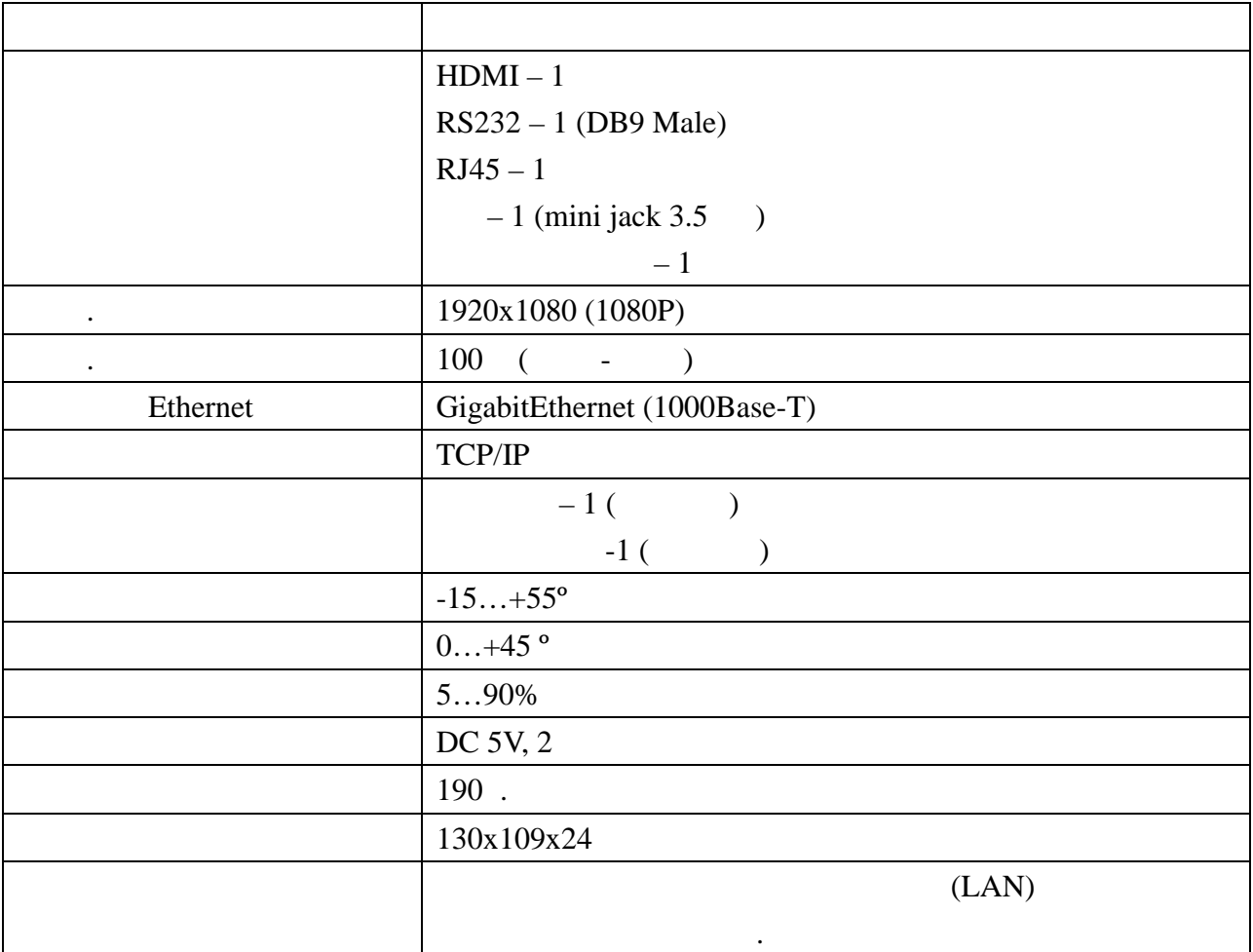

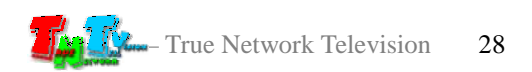